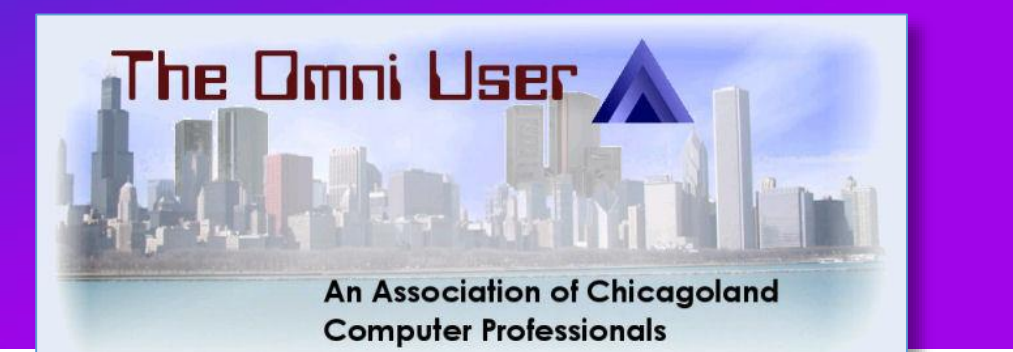

# So Now What? Using IWS Server and Service programs

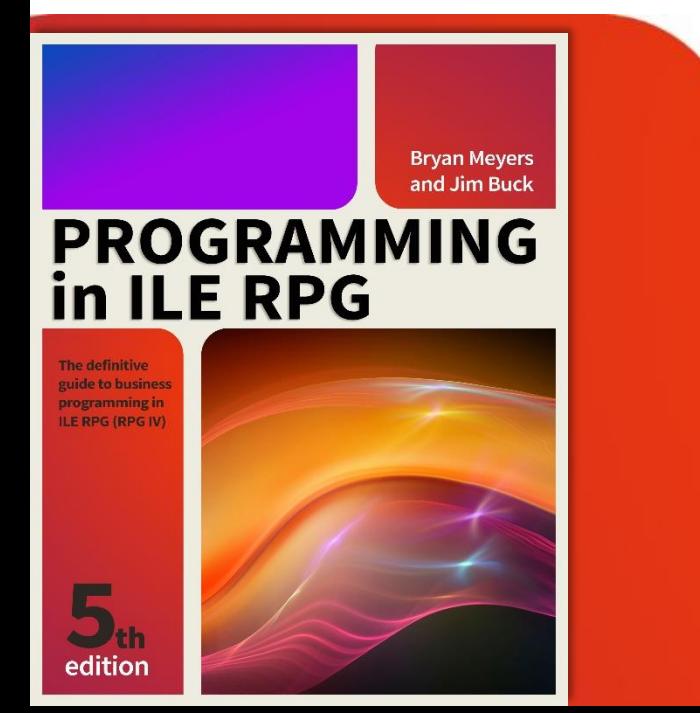

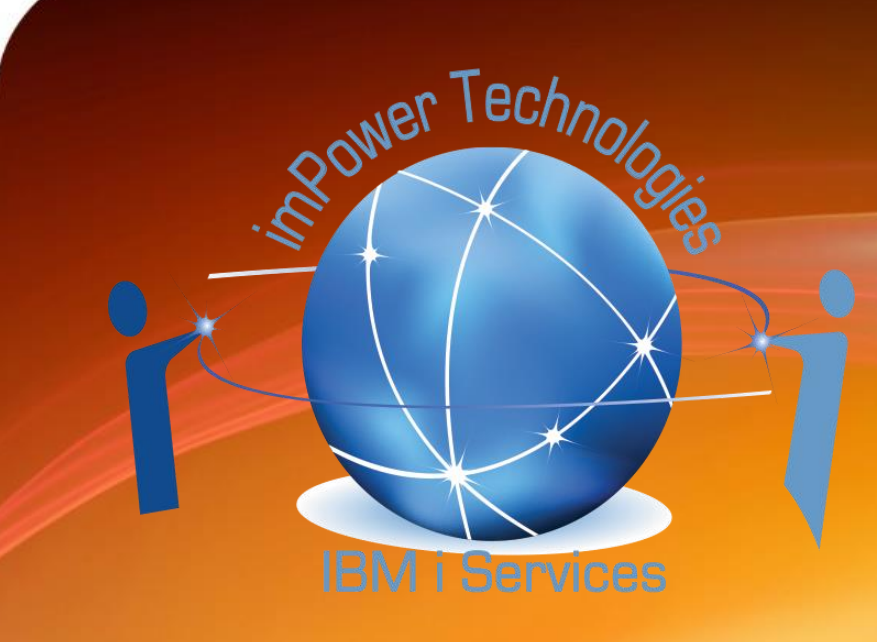

Presentation © Copyright 2017 impowertechnologies.com

Jim Buck Phone 262-705-2832 [jbuck@impowertechnologies.com](mailto:jbuck@impowertechnologies.com) Twitter - @j\_buck51

### 5250 & SEU – Doesn't work anymore!

SEU doesn't support the latest version of RPG.

Well I guess, you could turnoff Syntax Checking!

My students have a short introduction… in case of emergencies!

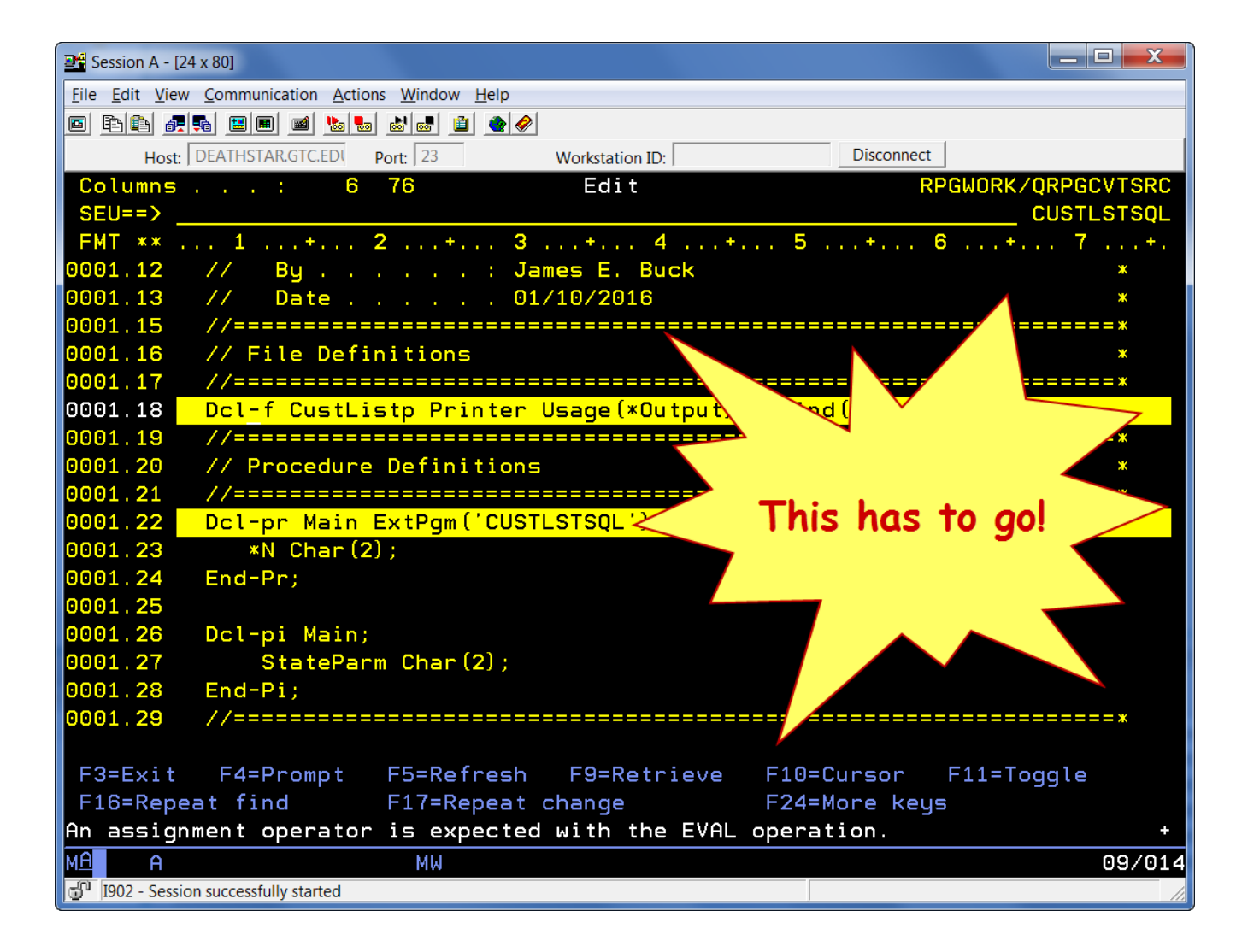

### Rational Developer for i – 9.5.1.2

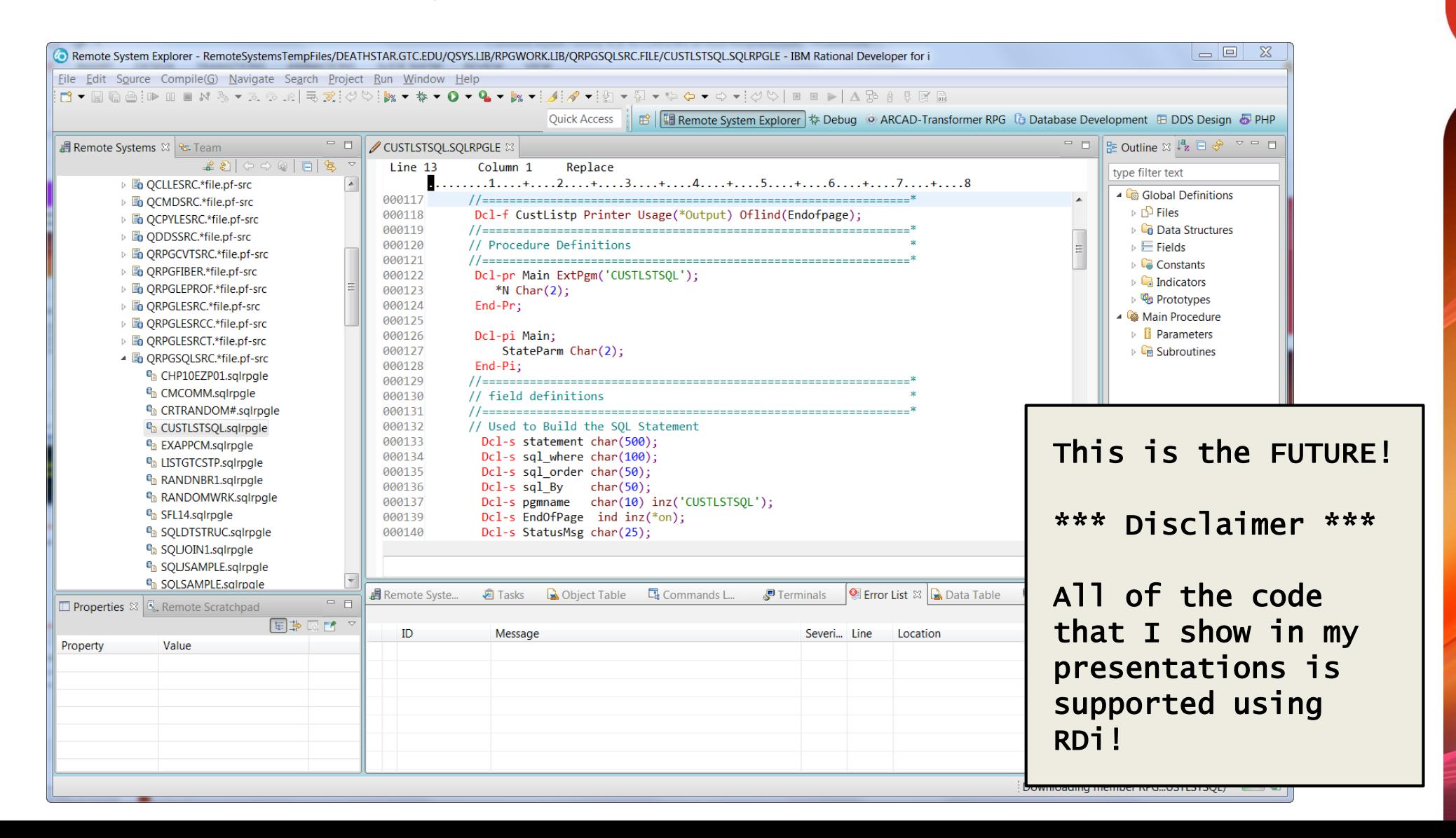

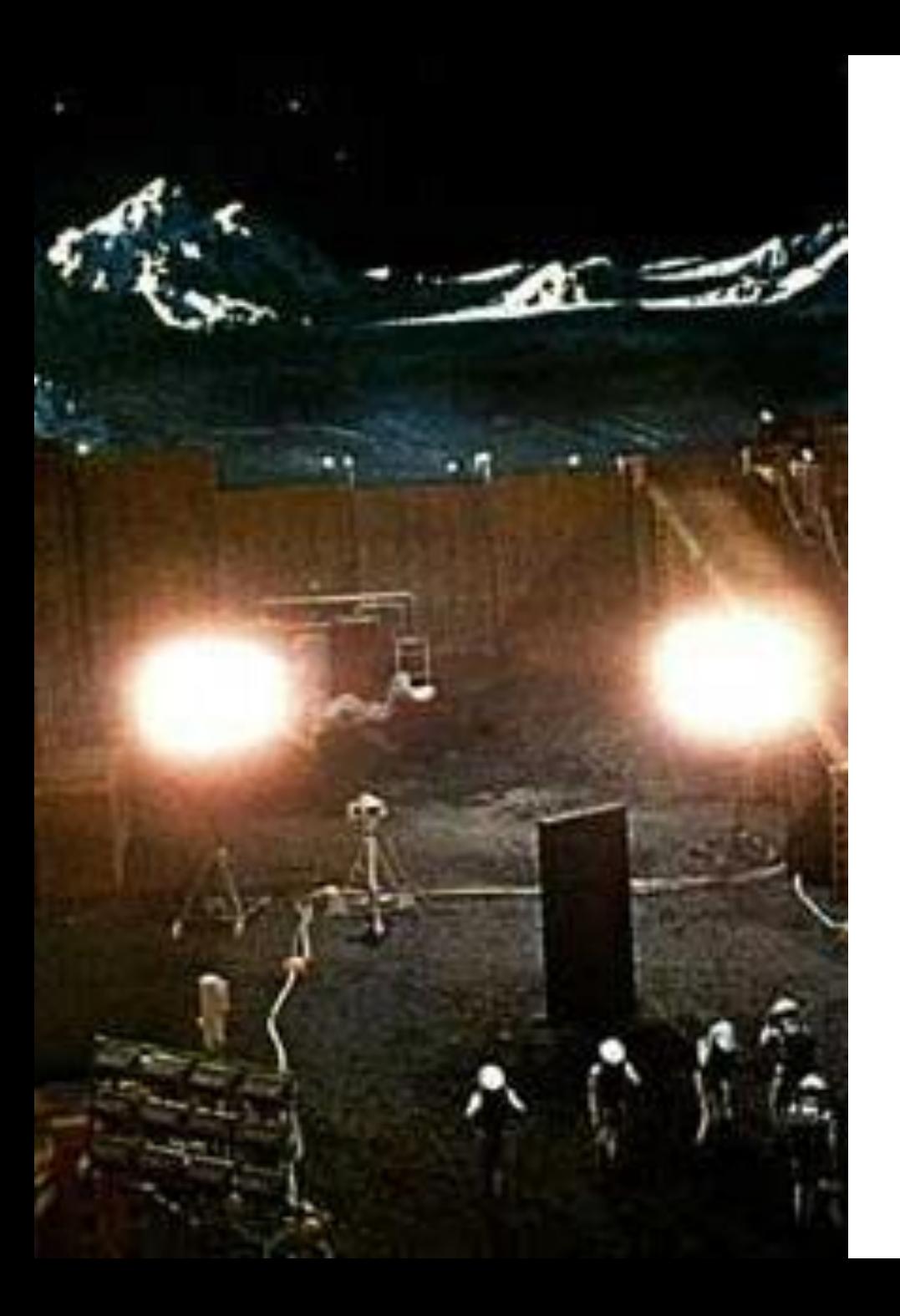

# The Challenge!

- Monolithic programs
	- Attitude, "Look what I made this program do!"
	- Programs continued to grow.
- Maintenance hours continued to grow
	- We don't have time to learn new techniques
	- Let's get the job done…
	- We'll change our methods tomorrow
- Cut and Paste from "Working" programs
	- Continue to propagate "Poor" code and techniques
- GOTO Monolithic programs

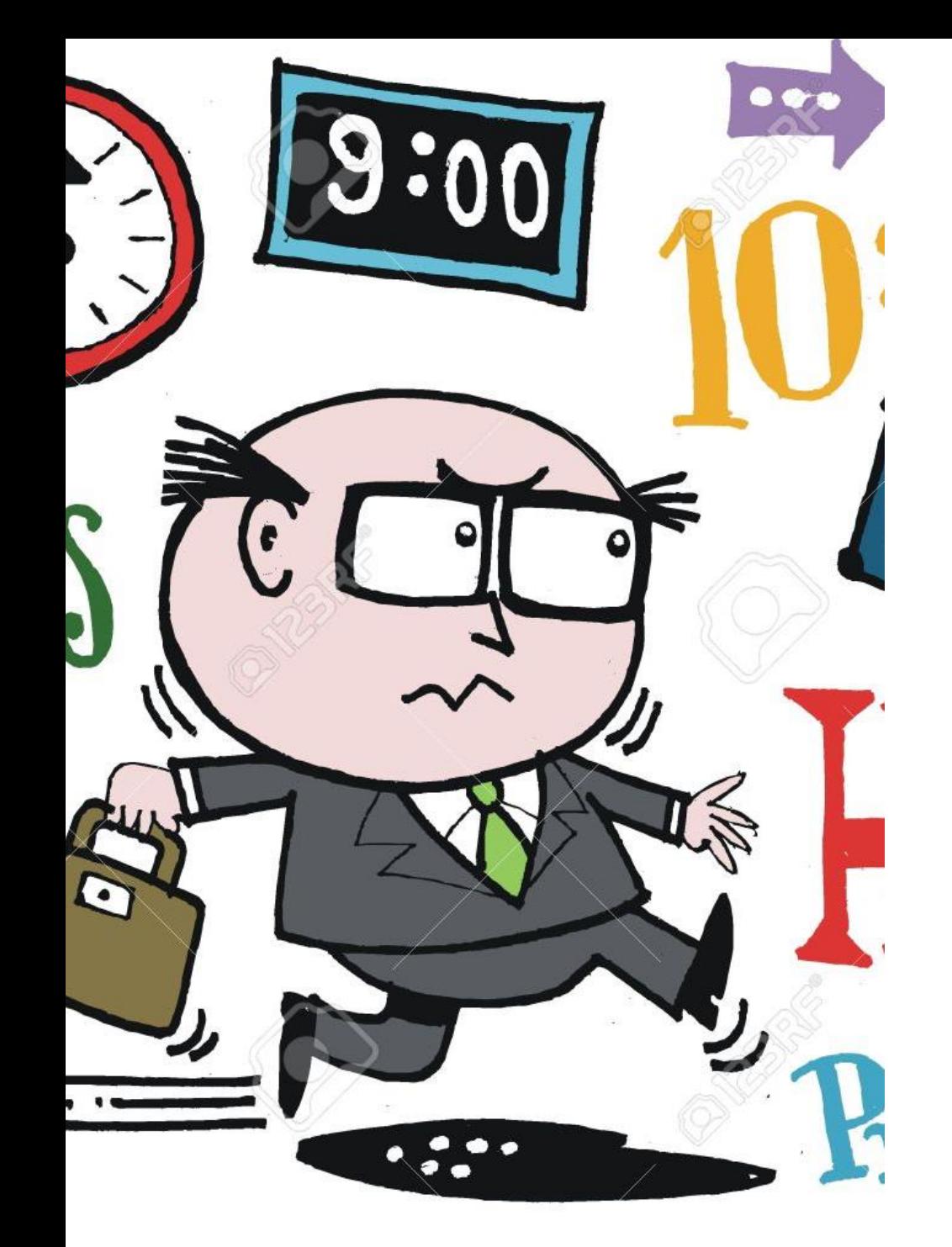

### The Result.

- IT Department responsible for other systems
	- Usually small number of people in a department
	- Programmers responsible for Network, printers and PC's
- Productivity Challenges for IBM i IT departments
	- Reactive instead of Proactive
- Much time spent "Fixing" problems
	- Billing problems
	- Ordering problems
	- Month end and year end jobs
- Companies need to reevaluate responsibilities
	- Programmers fixing printers and networks?

### Moving Forward…

#### IBM i Programmers:

- Need to broaden their IT Skills
	- New Tools and techniques
	- Learn skills that aren't necessarily traditional IBM i
		- CSS, HTML, JavaScript, NodeJS and PHP
		- Do a few Online Tutorials <https://www.w3schools.com/>
- Pick a small High Profile project;
	- Something that a number of people would use
	- Will help raise awareness of your new skills
	- Also the capabilities of the IBM I
- Realize the first couple of projects will be "Freebies"

## Writing today's RPG programs

Need to create modular applications:

- Many of RPG's problems were caused by:
	- Applications tied to a specific interface (5250)
	- IBM's continue support for outdated IDE's (PDM/SEU/SDA) Oh Yeah… RLU!
- IBM's Business Continuity has caused problems
	- Failure of IBM to force change
	- Why is today's OS capable of running System 36 code?
		- Try running Windows 98 Applications on Windows 10

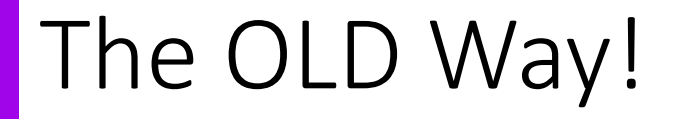

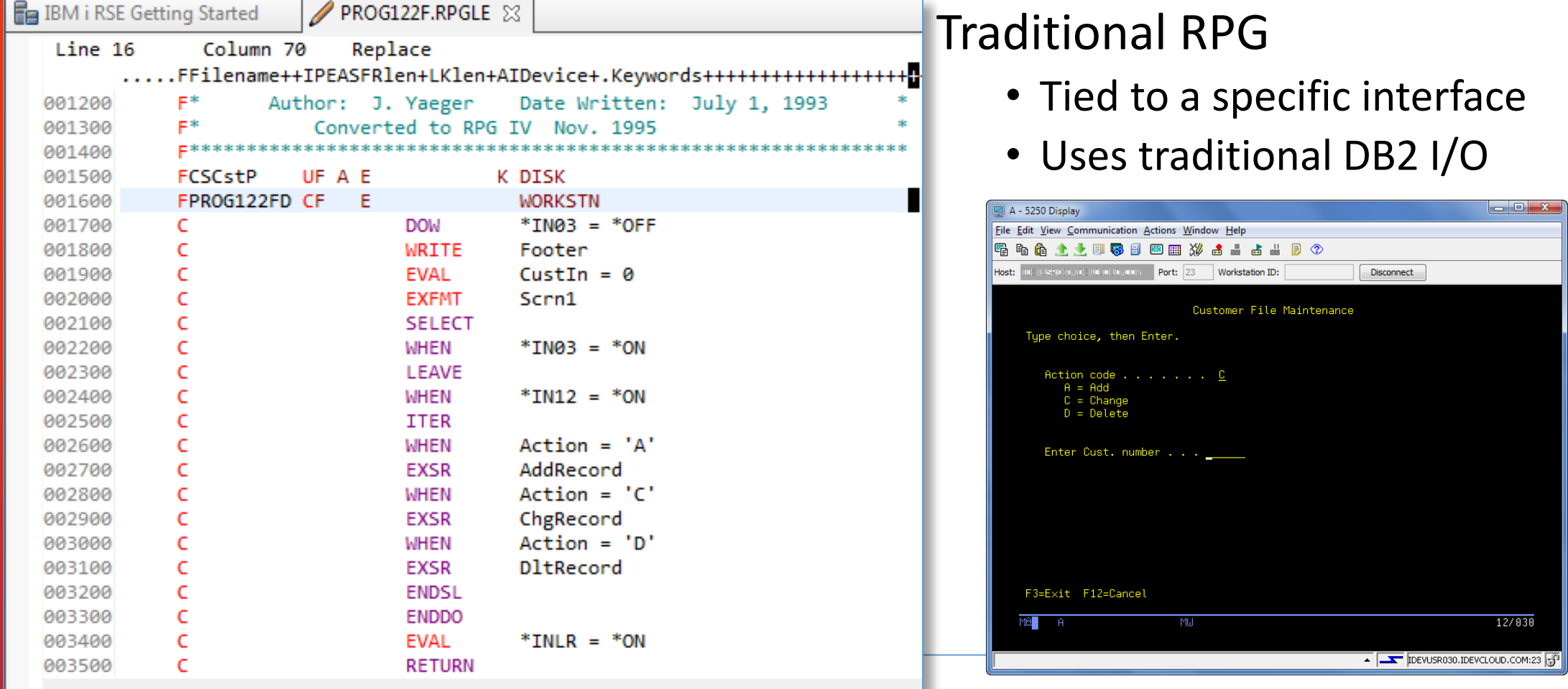

### Today's Interfaces – What's next?

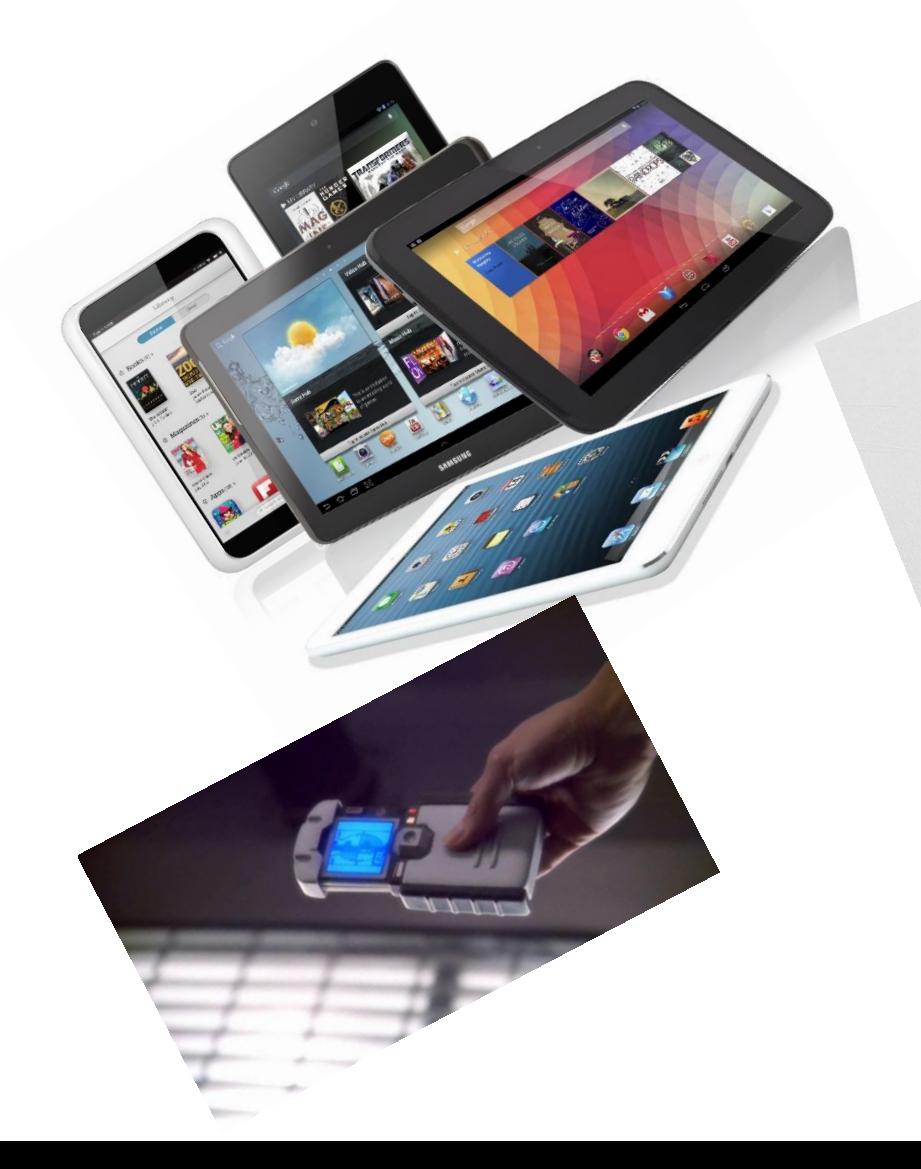

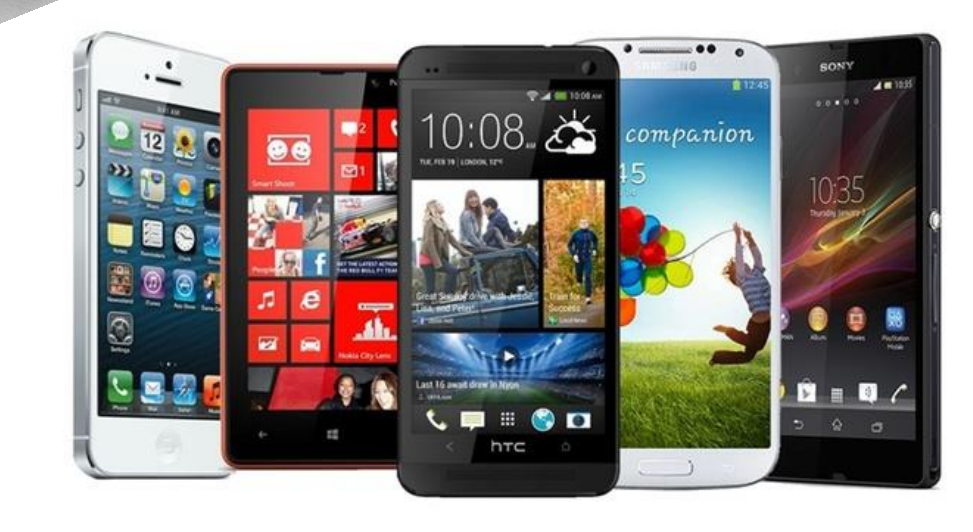

## 21st Century RPG programs - Modularity

- Developing code in small, independent units offers several advantages
	- Reusability
	- Fewer errors
	- Easier to test
	- Changes are unlikely to cause unwanted side effects
	- Easier team development
- Breakout the Interface from the database
	- Ready for the next User Interface
	- No need to rewrite your RPG Code for the next Interface

### Model, View, Controller Architecture

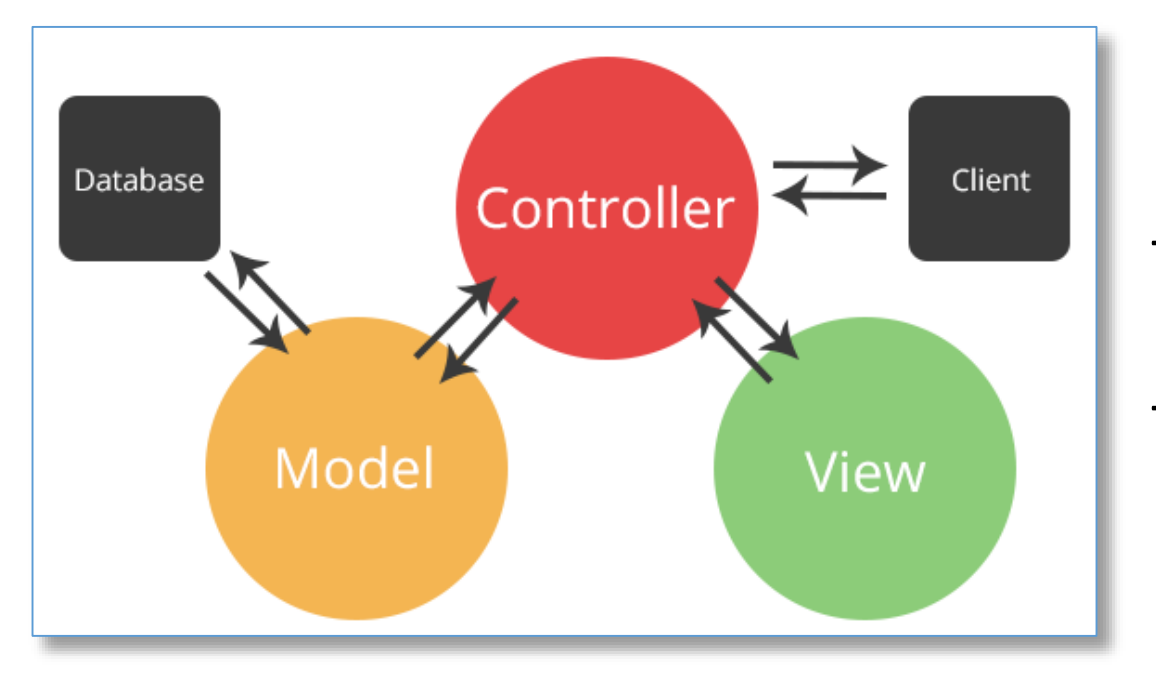

The process starts with a **CLIENT** request

The request reaches the **Controller**

- The **Controller** organizes the resources needed to process the request
- Updates the **MODEL** (Database) if needed
- Builds or changes the **VIEW** and sends the **VIEW** changes to the **CLIENT**

## Subfile Application Example

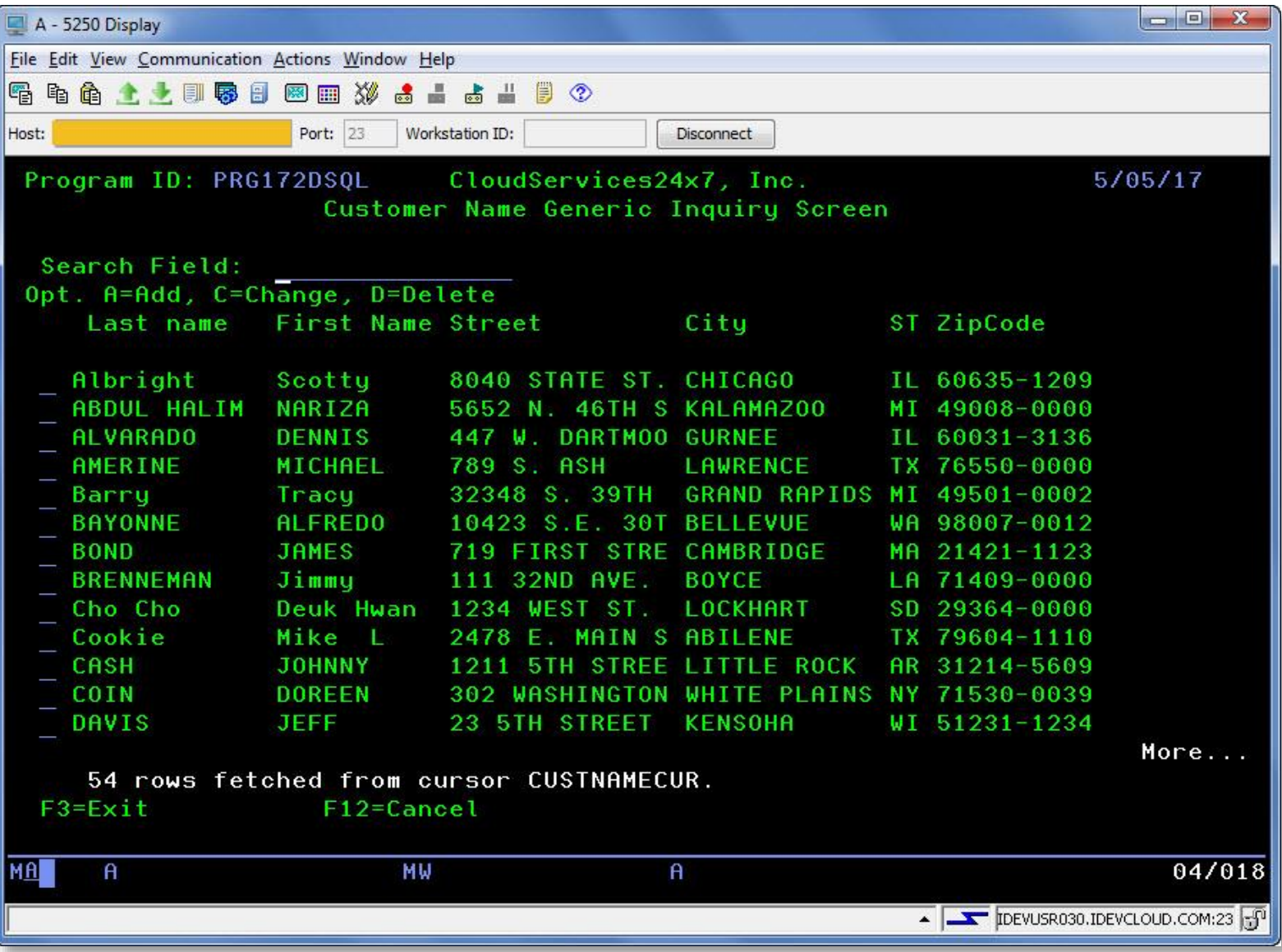

## Subfile Application Example

### • **Comprised of three programs + copybook**

- CUSTSFLPGM Main Driver Program
	- Runs the 5250 screens
	- Handles the CREATE, READ, UPDATE and DELETE Logic
- CUSTSRVPGM Service program that handles SQL I/O
	- SQL INSERT, UPDATE, SELECT and DELETE Code
	- Returns data Structures (Customer and SQL Status)
- GETSQLDIAG Service program that:
	- Processes the GET DIAGNOSTICS command
	- Puts the results into a data structure
	- Returns this data structure to the calling program

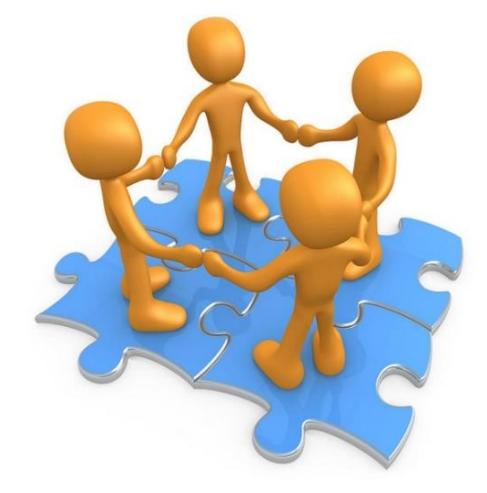

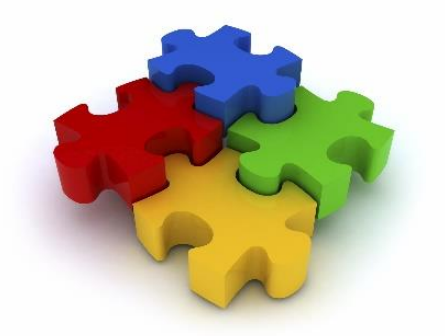

## CUSTSLFPGM – Driver program

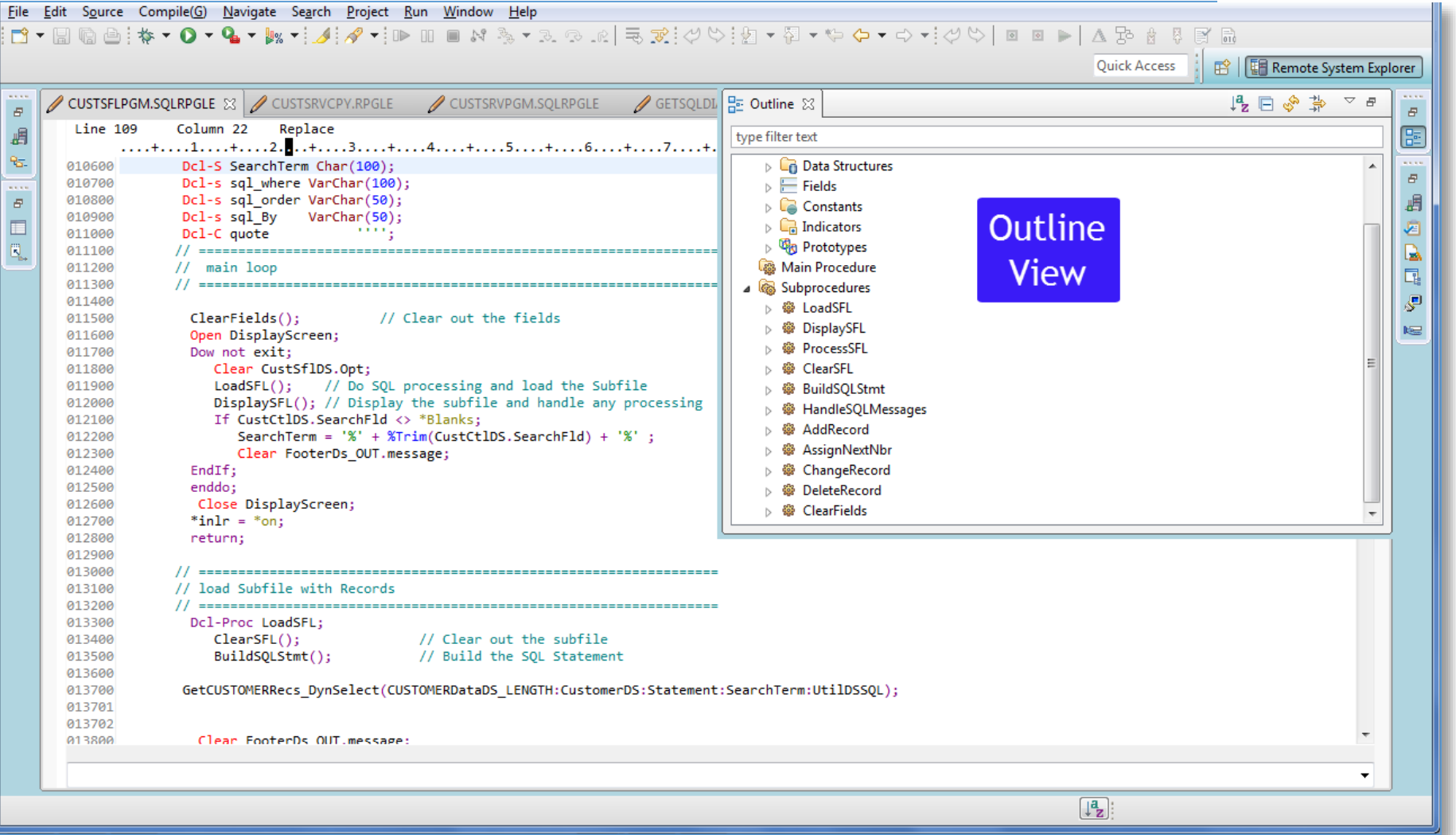

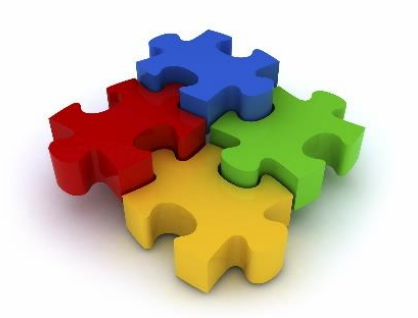

### CUSTSRVPGM – SQL Database I/O

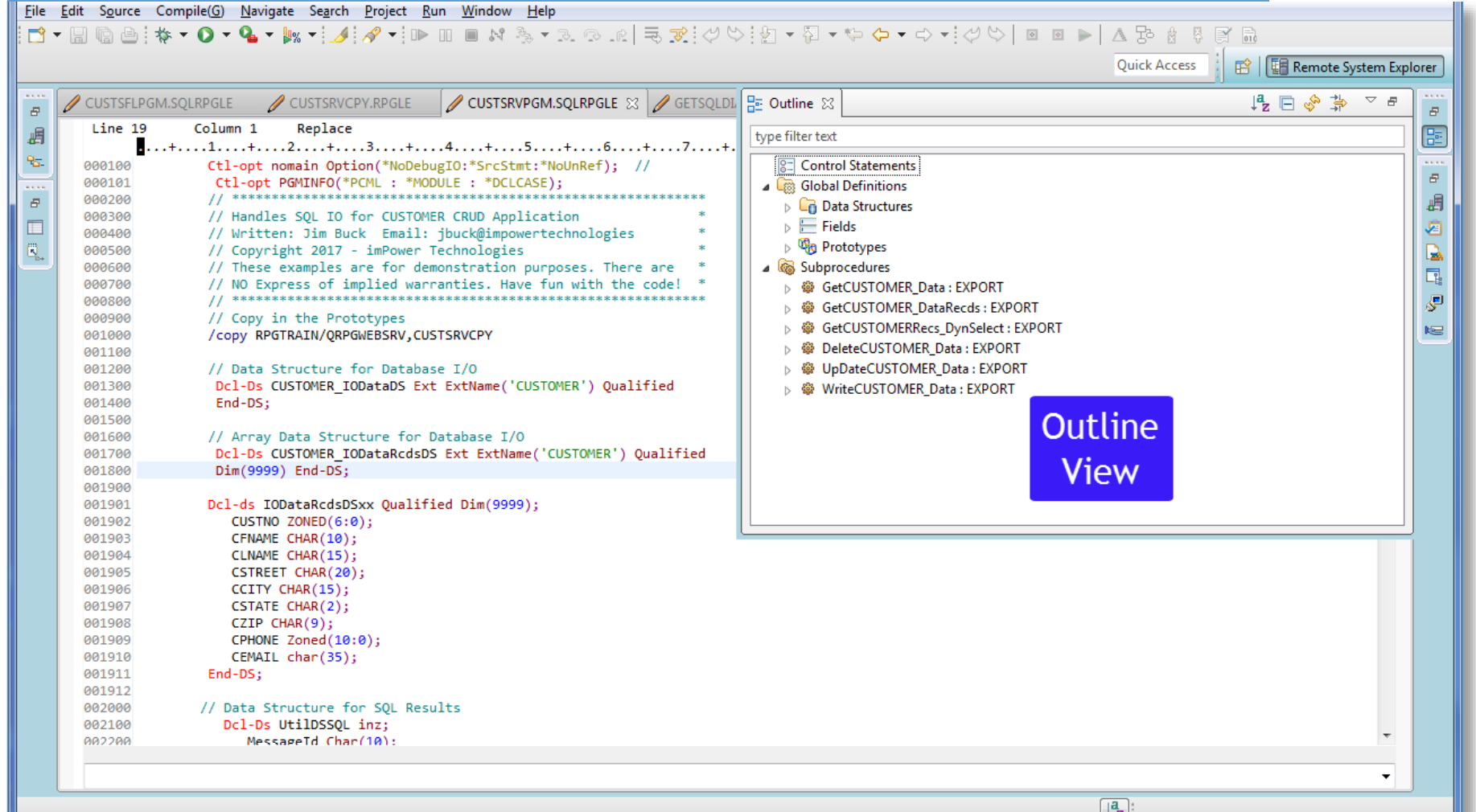

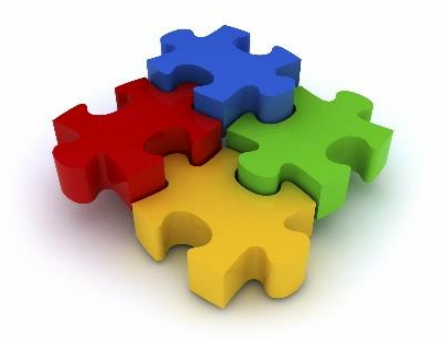

## GETSQLDIAG – SQL Database I/O

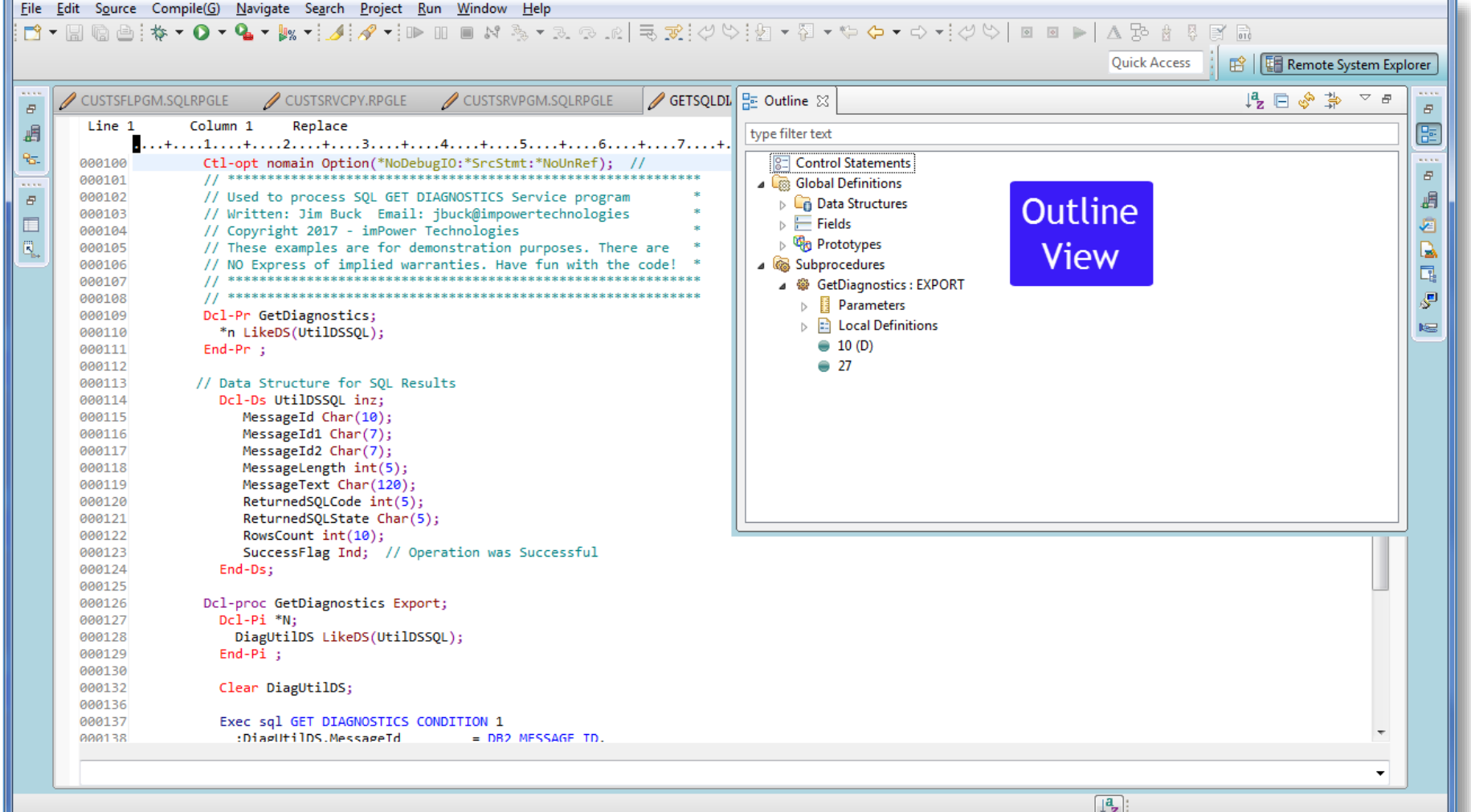

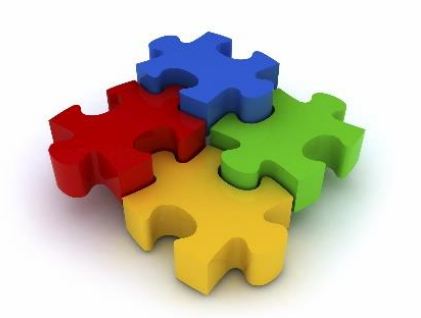

## CUSTSRVCPY – Prototype Copybook

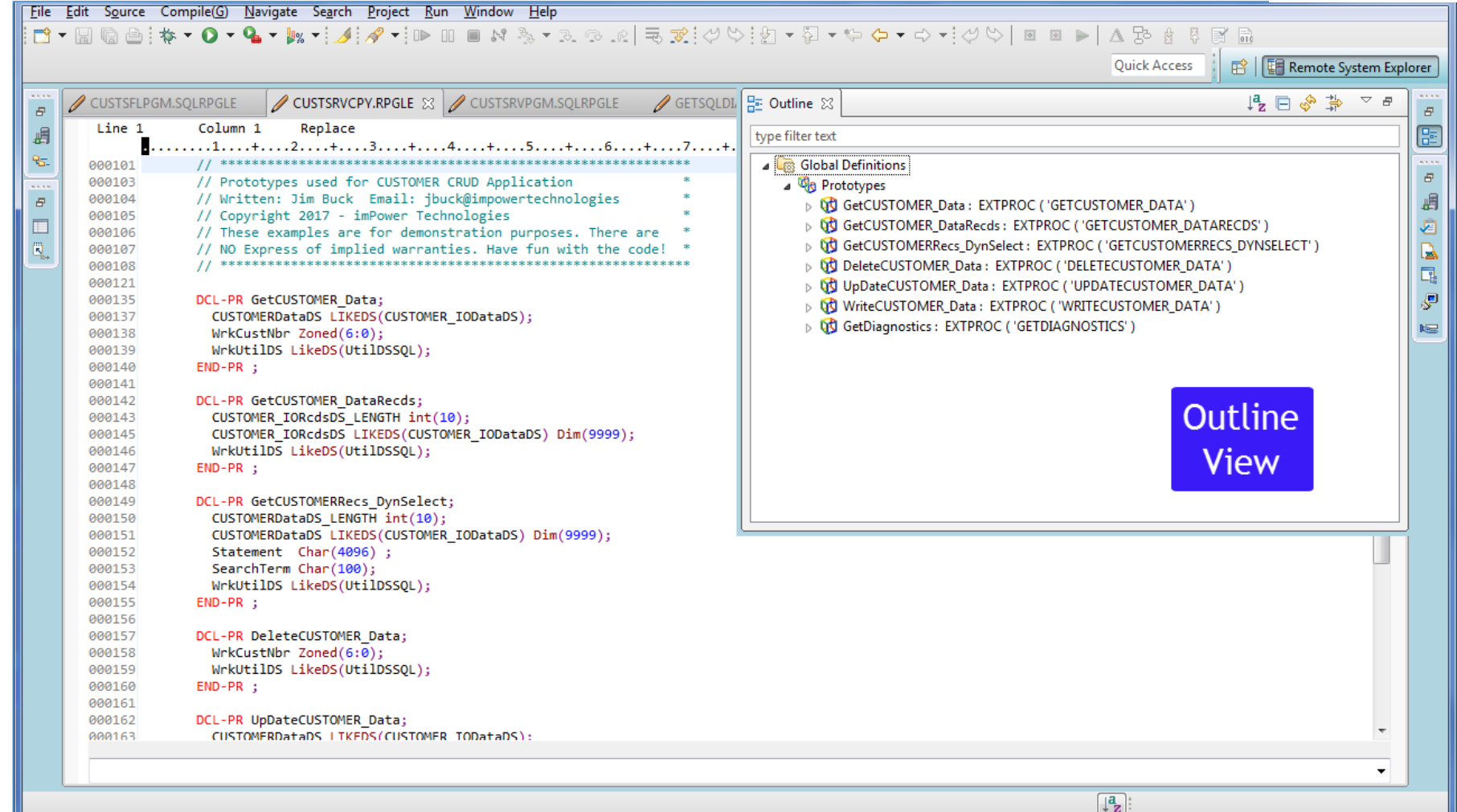

## IBM's IWS Server Solution

<www-03.ibm.com/systems/power/software/i/iws/>

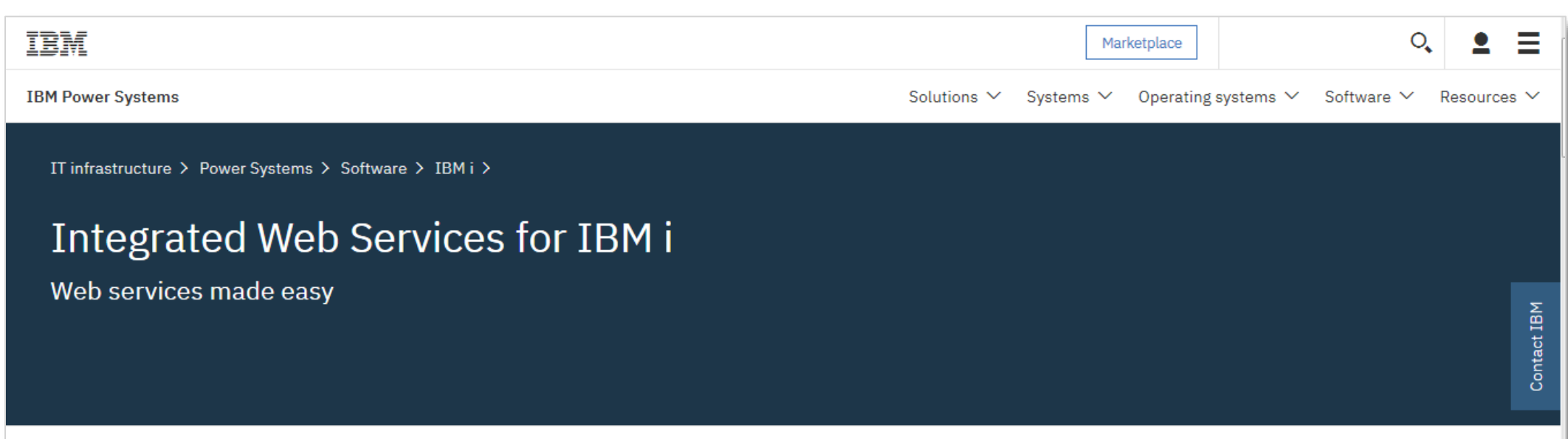

Integrated Web Services for i enables Integrated Language Environment (ILE) applications to play in the web services and Service Oriented Architecture (SOA) arena with very little effort, knowledge and resources. The convergence of web service and IBM i technologies can help enterprises liberate core business assets by making it easier to enrich, modernize, extend and reuse them well beyond their original scope of design.

In today's increasingly interconnected world, application programming interfaces (APIs) are becoming the digital reflection of an organization. Whether you call it web APIs or web services, getting started on IBM i is easier than ever with the Integrated Web Services for i. The bottom line is that flexible businesses requires flexible IT, and the path to flexible IT is web services and SOA.

# Program Call Markup Language (PCML)

What is PCML and how are we using it?

- Describes the exported procedures of a Service Program for the Web Server.
- The Service Program CUSTSRVPGM uses the Ctrl-Opt Below
- This command adds the PCML information to the Program Object

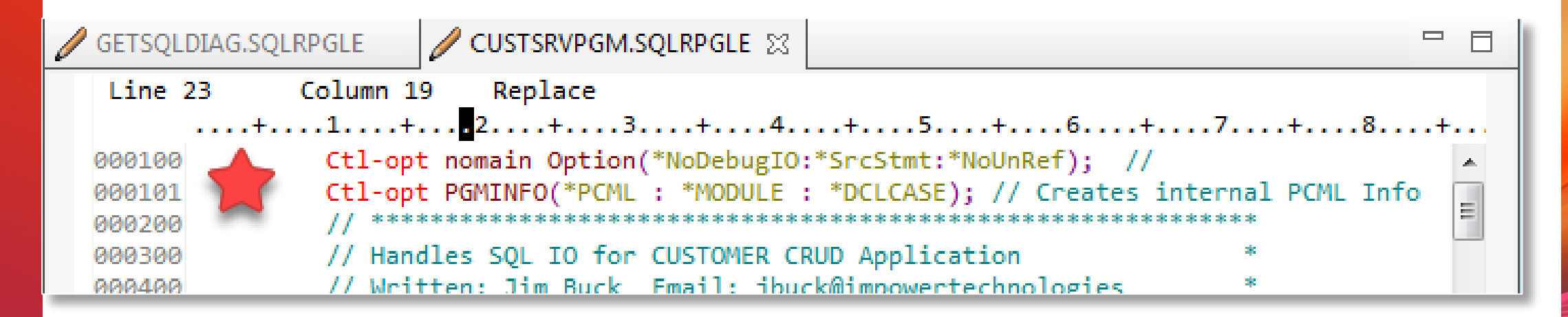

## PCML Restrictions - Important

#### [https://www.ibm.com/support/knowledgecenter/ssw\\_ibm\\_i\\_72/rzasc/pcmlrestrict.htm](https://www.ibm.com/support/knowledgecenter/ssw_ibm_i_72/rzasc/pcmlrestrict.htm)

#### IBM i 7.2  $\vee$

#### **PCML Restrictions**

The following are restrictions imposed by PCML regarding parameter and return value types.

• The following data types are not supported by PCML:

o Pointer

- o Procedure Pointer
- o 1-Byte Integer

#### $\bullet$

- Return values and parameters passed by value can only be 4 byte integers (10i 0).
- Varying-length arrays, and data structures containing varying-length subfields are not supported.
- When a data structure is used as a parameter for a \*ENTRY PLIST, or a prototyped parameter is defined with LIKEDS, some PCML restrictions apply:
	- o The data structure may not have any overlapping subfields.
	- o The subfields must be coded in order; that is, the start position of each subfield must follow the end position of the previous subfield.
	- o If there are gaps between the subfields, the generated PCML for the structure will have subfields named "\_unnamed\_1", "\_unnamed\_2" etc, of type "char".
- . RPG does not have the concept of output-only parameters. Any parameters that do not have CONST or VALUE coded have a usage of "inputoutput". For inputoutput parameters, the ProgramCallDocument class requires the input values for the parameter to be set before the program can be called. If the parameter is truly an output parameter, you should edit the PCML to change "inputoutput" to "output".

Pr

The compile will fail if you generate PCML for a program or module that violates one of the restrictions. The PCML will be generated, but it will contain error messages as comments. For example, if you use a Date field as a parameter, the PCML for that parameter might look like this:

```
<data name="DATE" type=" " length="10" usage="input" />
```
<!-- Error: unsupported data type -->

## PCML Restrictions - Important

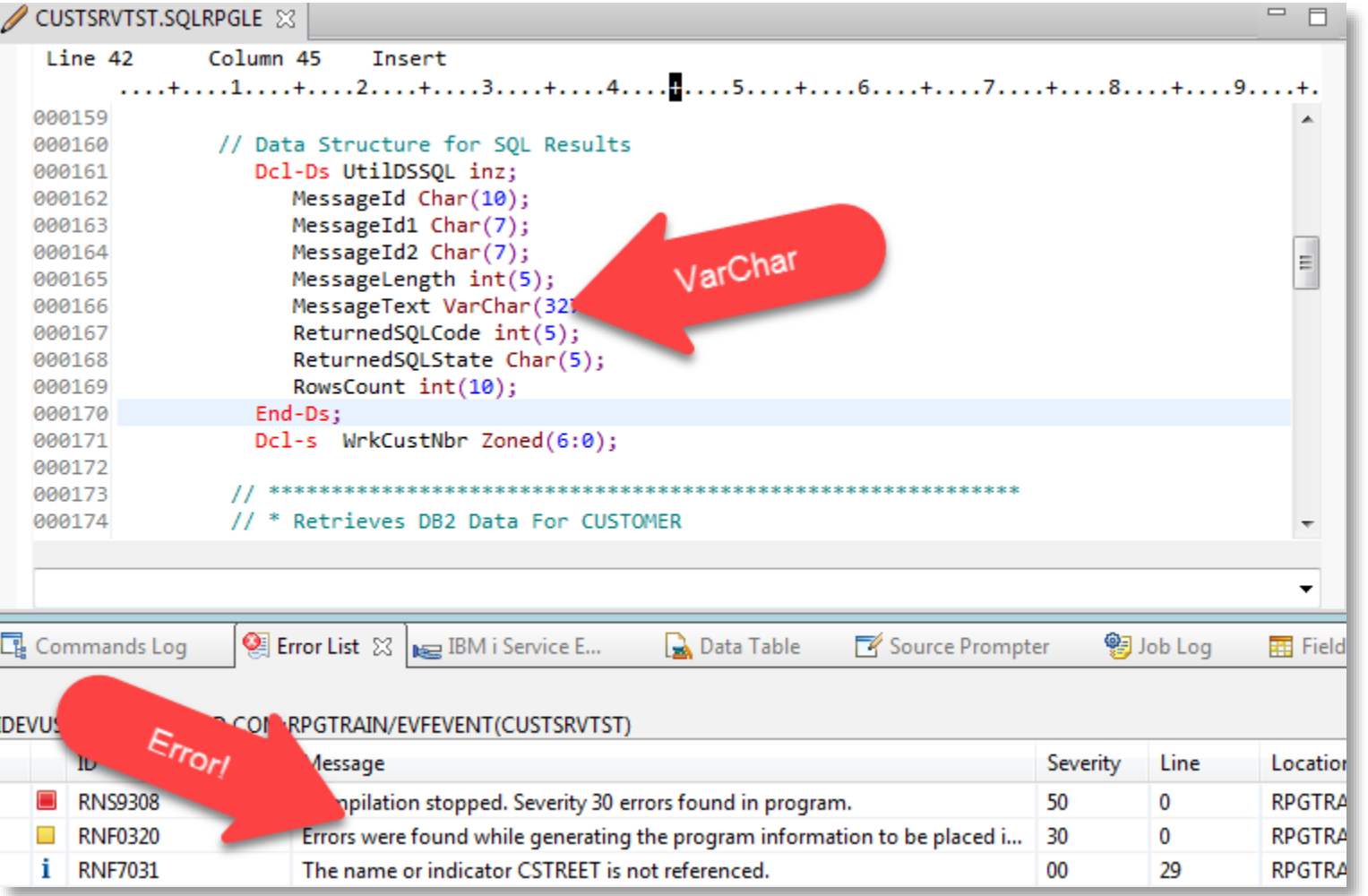

### Create a Web Services Server

#### **IBM Web Administration for i**

Manage Advanced | Related Links Setup |

All Servers | HTTP Servers | Application Servers | Installations

Common Tasks and Wizards TI Create Web Services Server 第 Create HTTP Server <sup>第</sup> Create Application Server

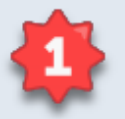

#### **Create Web Services Server**

Specify Web services server name - Step 1 of 4

Welcome to the Create Web Services Server wizard. A Web services server as Web services. Web service clients can then interact with these IBM i prod protocols such as SOAP and REST. The clients can be implemented using needed to run Web services.

For more information, please visit: https://www.ibm.com/systems/power/sof

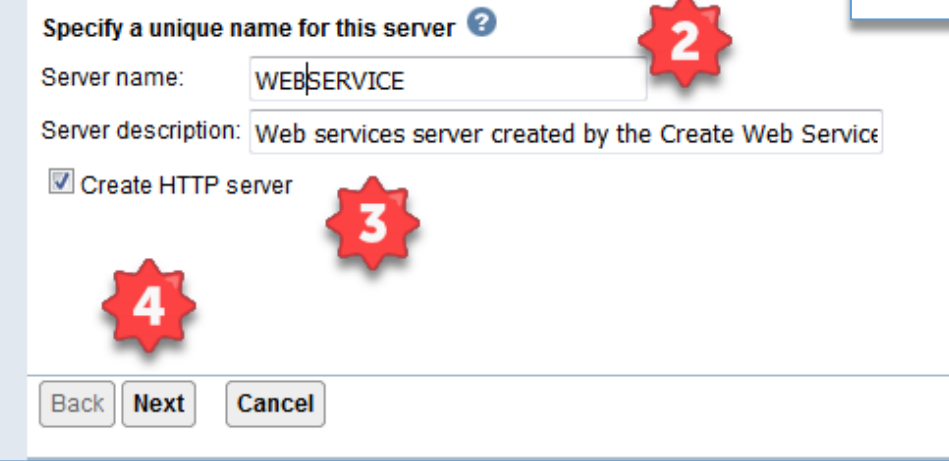

#### **Create Web Server**

- 1. Create Web Services Server
- 2. Name the Server
- 3. Create a HTTP Server
- 4. Click Next to proceed

## Create a Web Services Server - cont.

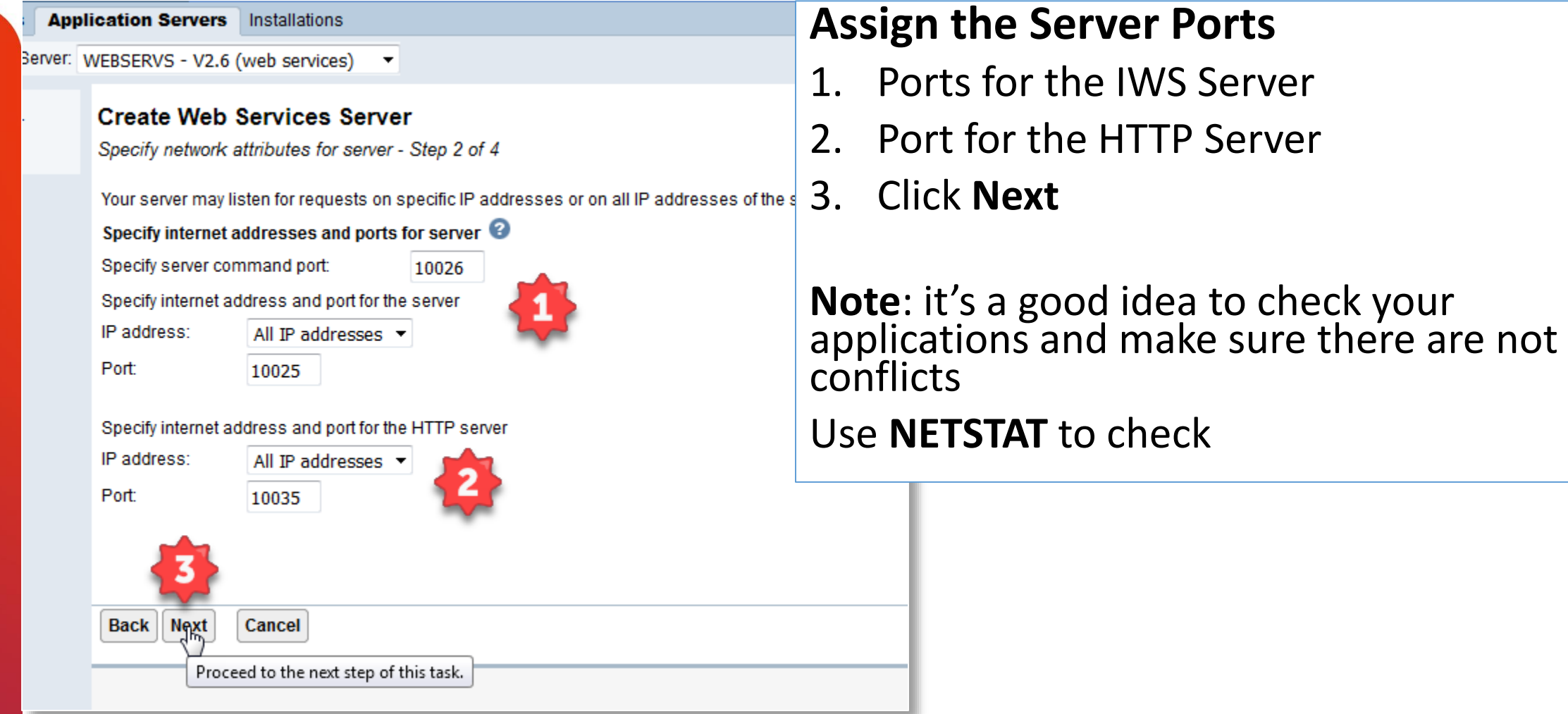

## Create a Web Services Server - cont.

Application Servers | Installations

#### **Create Web Services Server**

Specify User ID for Server - Step 3 of 4

The server requires an IBM i user ID to run the server's jobs. It is recommended that a special server's objects, such as files and directories.

#### Specify user ID for this server:

Use default user ID

Specify an existing user ID

User ID: WEBSERVICE

Create a new user ID

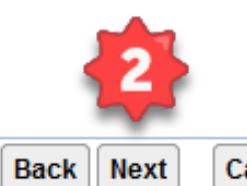

Cancel

#### **User ID for the Web Server**

- 1. Use the default ID or use one created for the Server
- 2. Click **Next**

## Create a Web Services Server - Click Finish

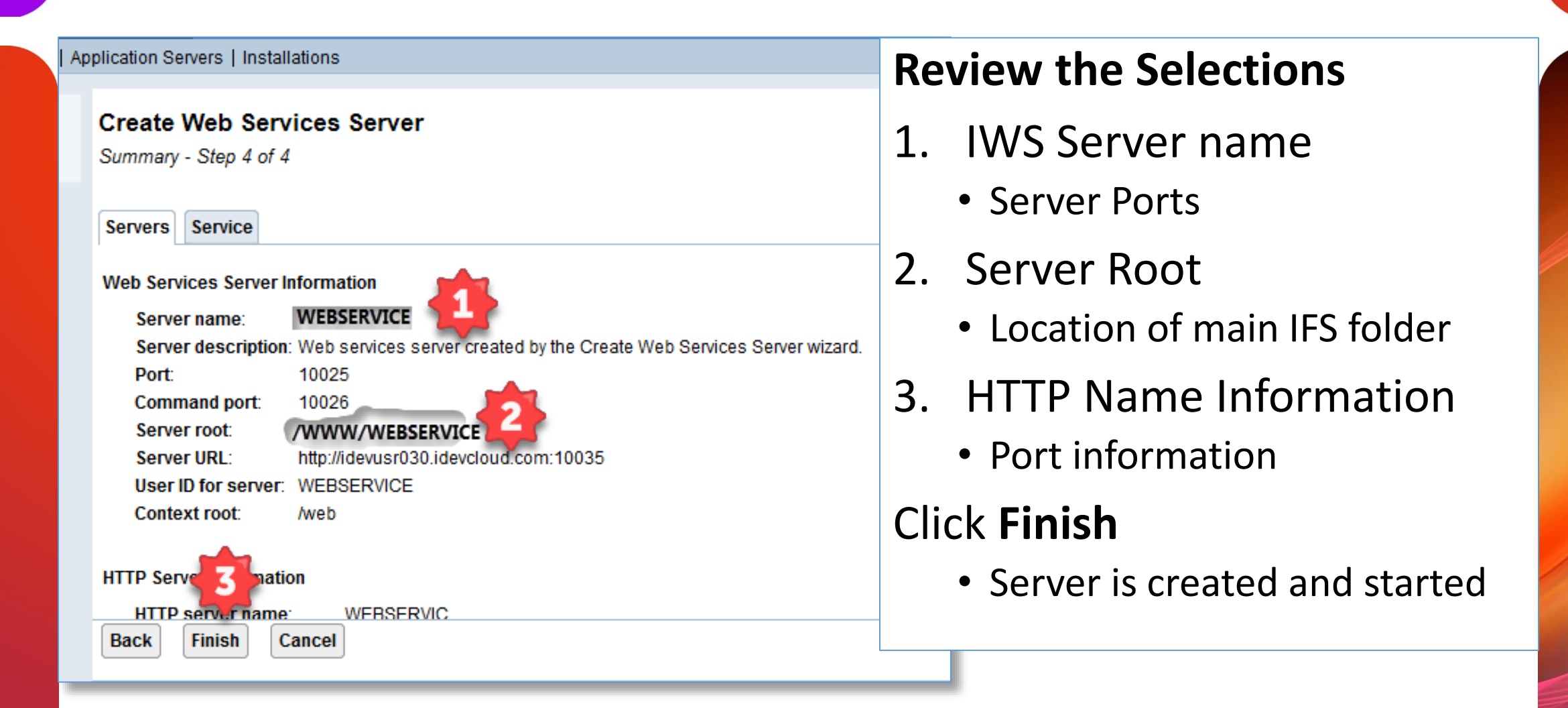

## The Web Services Application

#### **Application Servers** Installations

ierver: WEBSERVS - V2.6 (web services) ▼

WEBSERVS > Manage Deployed Services

#### **Manage Deployed Services**

Data current as of Sep 17, 2017 8:16:50 PM.

#### Deployed services:

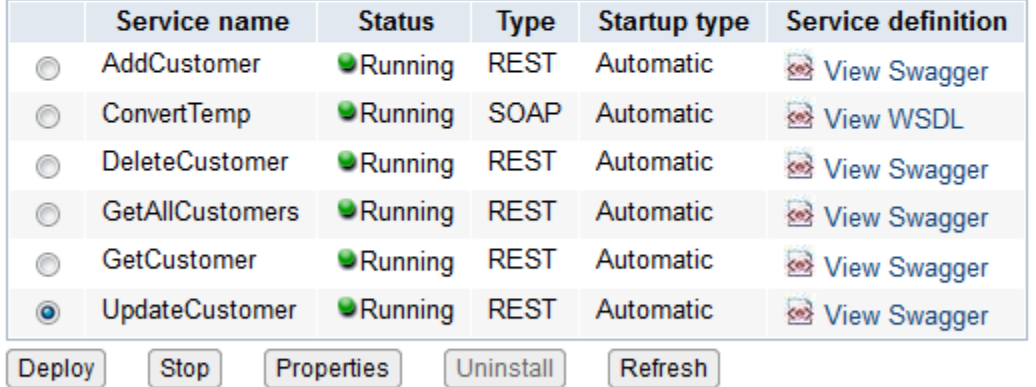

#### **This is the completed IWS Customer Application:**

- Compromised of procedures from the **CUSTSRVPGM**
- Each Web Service is an individual procedure
- All are **REST** Web Services

**Close** 

### Get a Customer Record.

```
// ************************************************************
// * Retrieves DB2 Data For CUSTOMER
// ************************************************************
  Dcl-Proc GetCUSTOMER Data Export;
   Dcl-Pi *N;
       CUSTOMERDataDS LIKEDS(CUSTOMER_IODataDS);
       WrkCustNbr Zoned(6:0);
       WrkUtilDS LikeDS(UtilDSSQL);
   End-Pi ;
   SuccessFlag = *off;
   Clear CUSTOMERDataDS;
   Clear WrkUtilDS;
   EXEC SOL
     SELECT CUSTNO, CFNAME, CLNAME, CSTREET, CCITY, CSTATE, CZIP,
            CPHONE, CALPHONE, CEMAIL, ORDDAT, BALDUE
                 INTO :CUSTOMERDataDS FROM CUSTOMER
                      WHERE CUSTNO = :WrkCustNbr;
```

```
GetDiagnostics(WrkUtilDS);
```
### Get a Customer Record - cont.

```
If WrkUtilDS.ReturnedSQLCode = 0000;
  WrkUtilDS.SuccessFlag = *on;
Else;
   WrkUtilDS.SuccessFlag = *off;
  CUSTOMERDataDS.CUSTNO = 999999;
  CUSTOMERDataDS.CFNAME = 'No record found';
EndIf;
End-Proc;
```
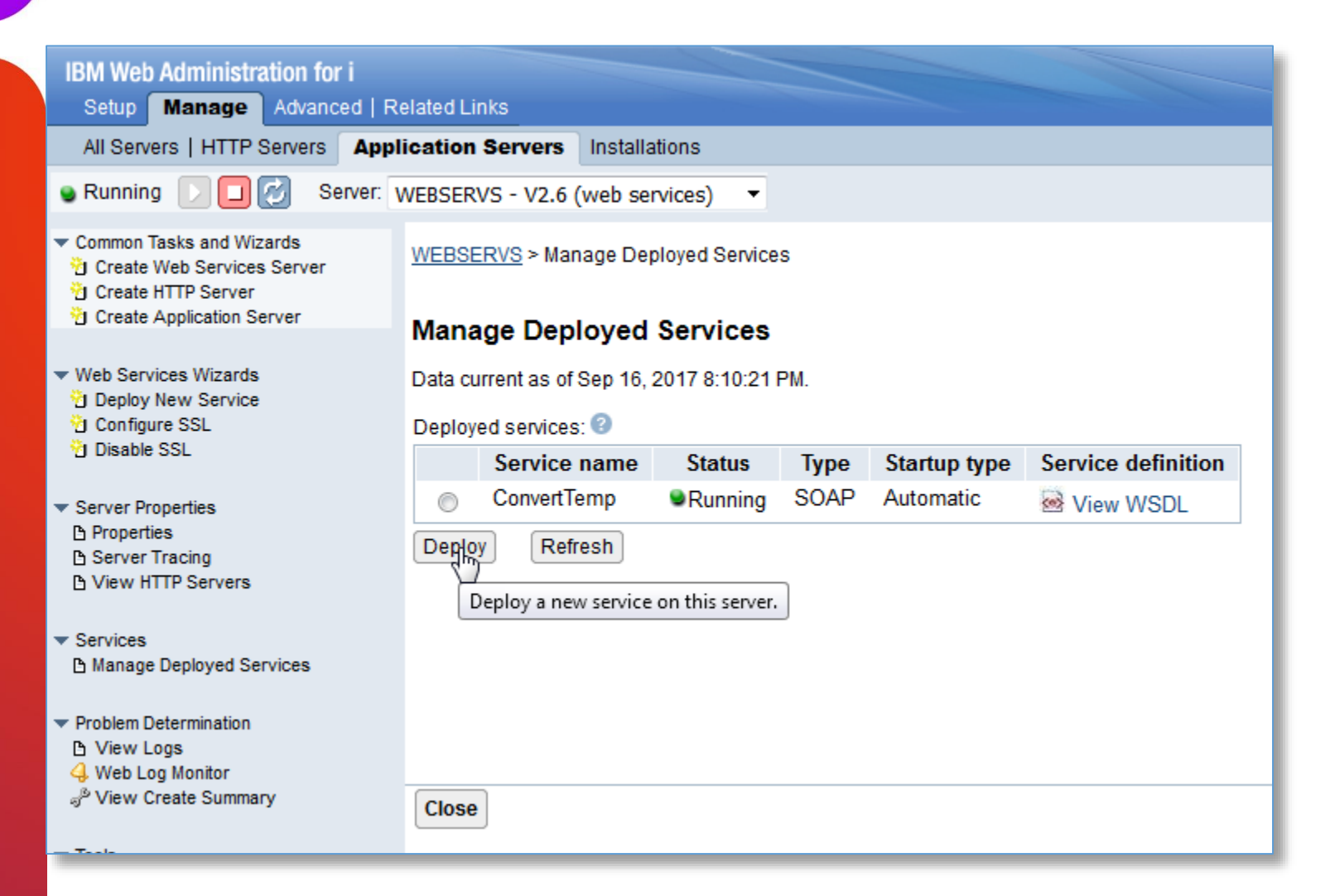

#### **1. ConvertTemp**

- Default application
- Easy way to test the new server
- 2. Click **Deploy**
	- Start the process of installing a new service

#### **Application Servers** Installations

erver: WEBSERVS - V2.6 (web services) ▼

WEBSERVS > Manage Deployed Services > Deploy New Service

#### **Deploy New Service**

```
Specify Web service type - Step 1 of 9
```
Welcome to the Deploy New Service wizard. This wizard helps you externalize an IBM i program of

```
Specify Web service type:
```
SOAP

A SOAP-based Web service is a self-contained software component with a well-defined in XML messages that are based on the SOAP protocol.

**O** REST

A REST-based Web service exposes resources, where client requests are handled by res itself

**Next Back Cancel** Proceed to the next step of this task. This presentation will only discuss REST Services

- 1. Select **REST** web Service
- 2. Then **NEXT**

#### **Application Servers** Installations

No. WEBSERVS - V2.6 (web services) ▼

#### **Deploy New Service**

Specify Location of IBM i Program Object - Step 2 of 9

The IBM i object to be externalized as a Web service must be an existing ILE program (\*PGM) or s

Specify the program object for the Web service.

<sup>®</sup> Specify IBM i library and ILE program object name (Recommended)

You can specify the program object location by entering the name of the library that contains t recommended way to locate the program object.

Library name:

ILE Object name: CUSTSRVPGM

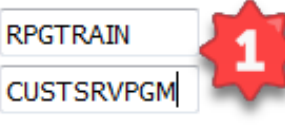

ILE Object type:

<sup>◎</sup> \*SRVPGM ◎ \*PGM

© Browse the integrated file system for the IBM i program object

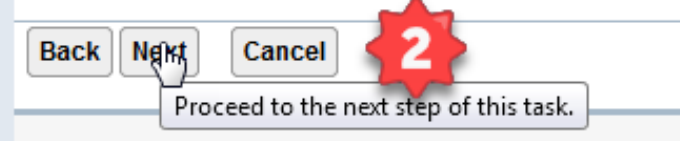

1. Program information

- Enter the Library where your Service program is located
- Enter the name of your Service Program
- 2. Click **Next**

**NOTE** – Always be aware of authority with the Library and program… \*PUBLIC \*ALL is NOT the answer!

#### **Application Servers** Installations

erver: WEBSERVS - V2.6 (web services) ▼

WEBSERVS > Manage Deployed Services > Deploy New Service

#### **Deploy New Service**

Specify Name for Service - Step 3 of 9

The Web service to be externalized is a resource. The URI path template ident string or one or more template parameters that can contain regular expressio

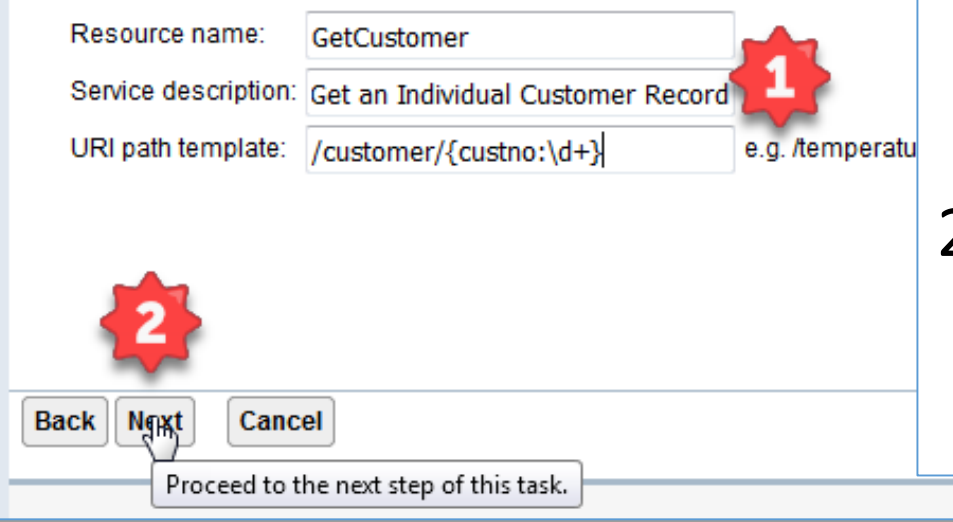

#### 1. New Service Information

- Resource name used in the Request URL.
- Service Description for documentation
- URL path template
	- defines the portion of the URL for passing any parameters to the Web Service
	- Parameters are defined by braces ({ and })

#### 2. Click **Next**

#### **Application Servers** Installations

erver: WEBSERVS - V2.6 (web services)

The table below lists all the exported procedures found in the program object that can be e. the procedure parameters. The Usage parameter attribute affects what data is sent by clier

#### Detect length fields V

Use parameter name as element name for data structures IT

#### Export procedures:

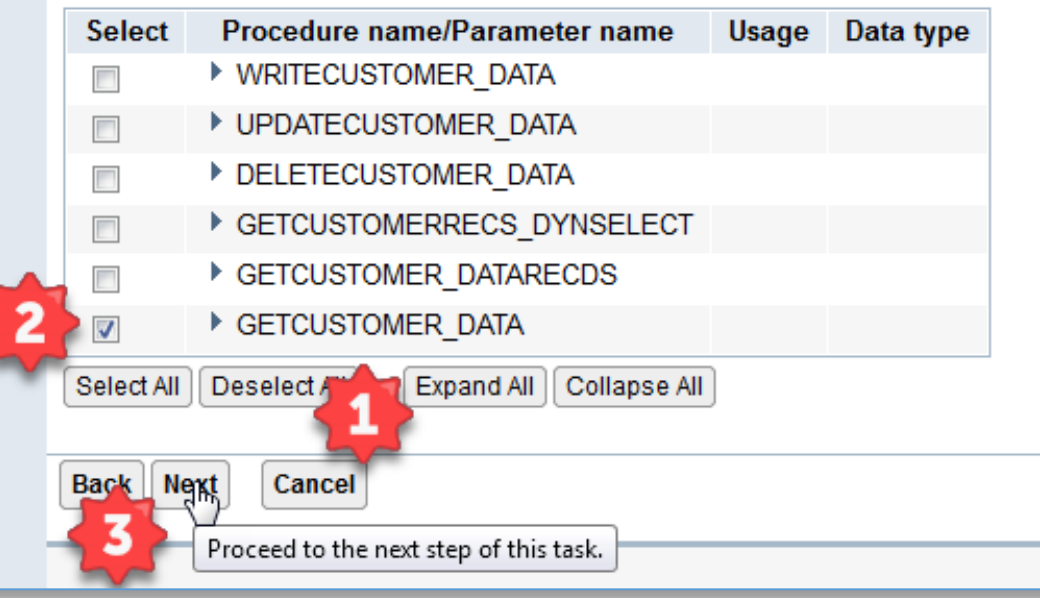

#### **Select a Service program Procedure**

- 1. Click **Deselect All**
	- Notice that all of the Procedures in the service program are listed
	- Only one procedure to a Web **Service**
- 2. Click **GETCUSTOMER\_DATA**
- 3. Click **Next**

#### **Application Servers** Installations

erver: WEBSERVS - V2.6 (web services)  $\overline{\phantom{a}}$ 

Specify Resource Method Information - Step 5 of 9

Procedures are mapped to resource methods. Each resource method needs to be defined to hand

#### Specify resource method information.

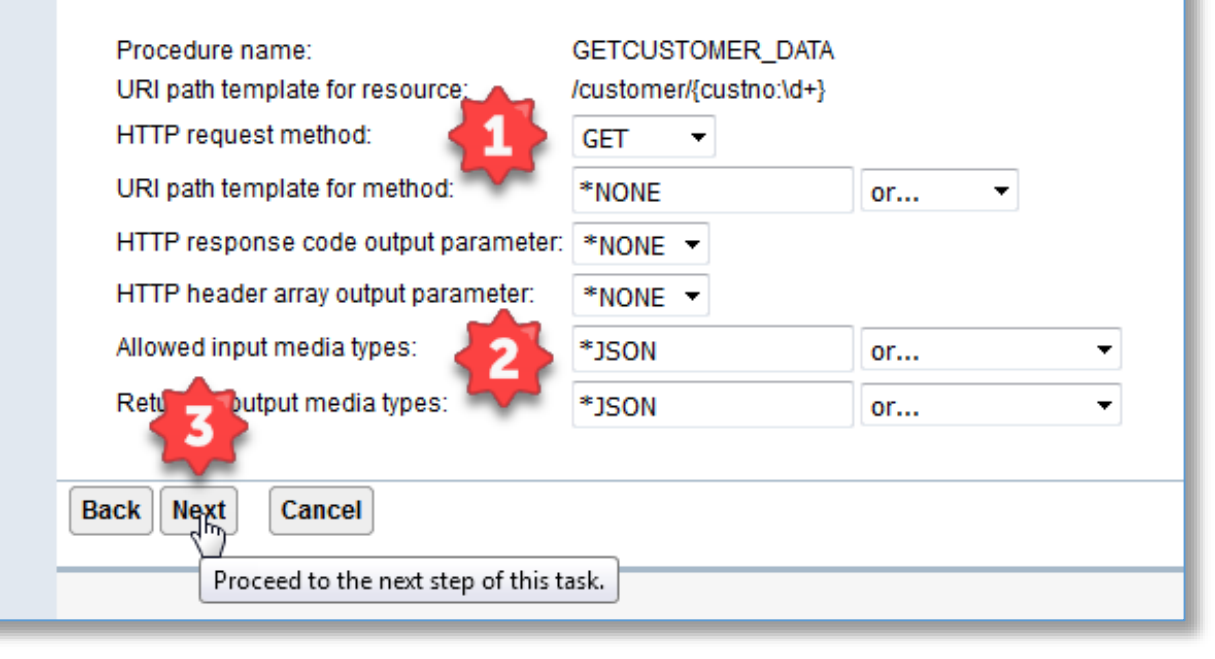

#### **Select how parameters are handled:**

- 1. Select the type of Request method. In this case we will use a GET method
- 2. In this application we are setting the Input/Output method types to JSON.
- 3. Click **Next**

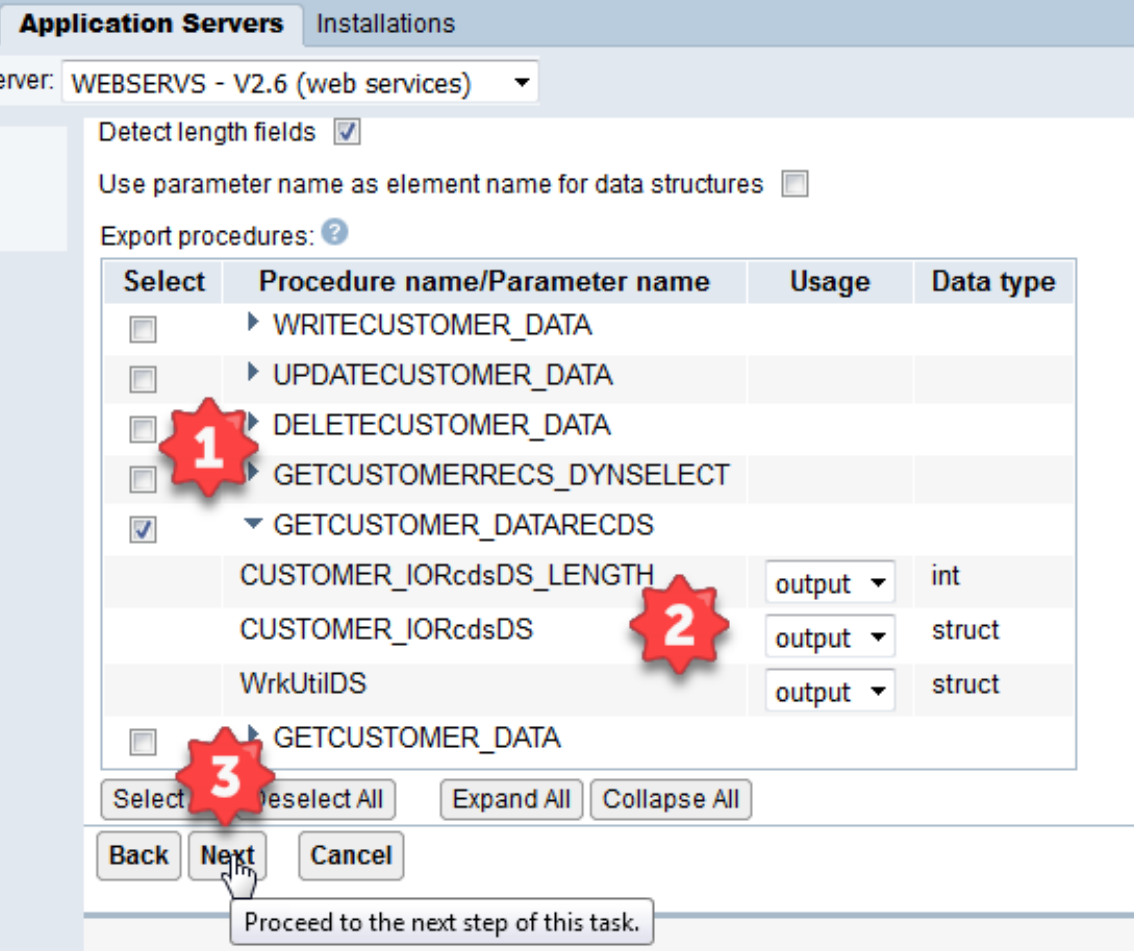

#### **Define procedure parameters exported**

- 1. Click on the Procedure that you will use for this Web Service.
	- Then the twisty to display the fields
- 2. Select whether the parameter is Input or **Output**
- 3. Click **Next**

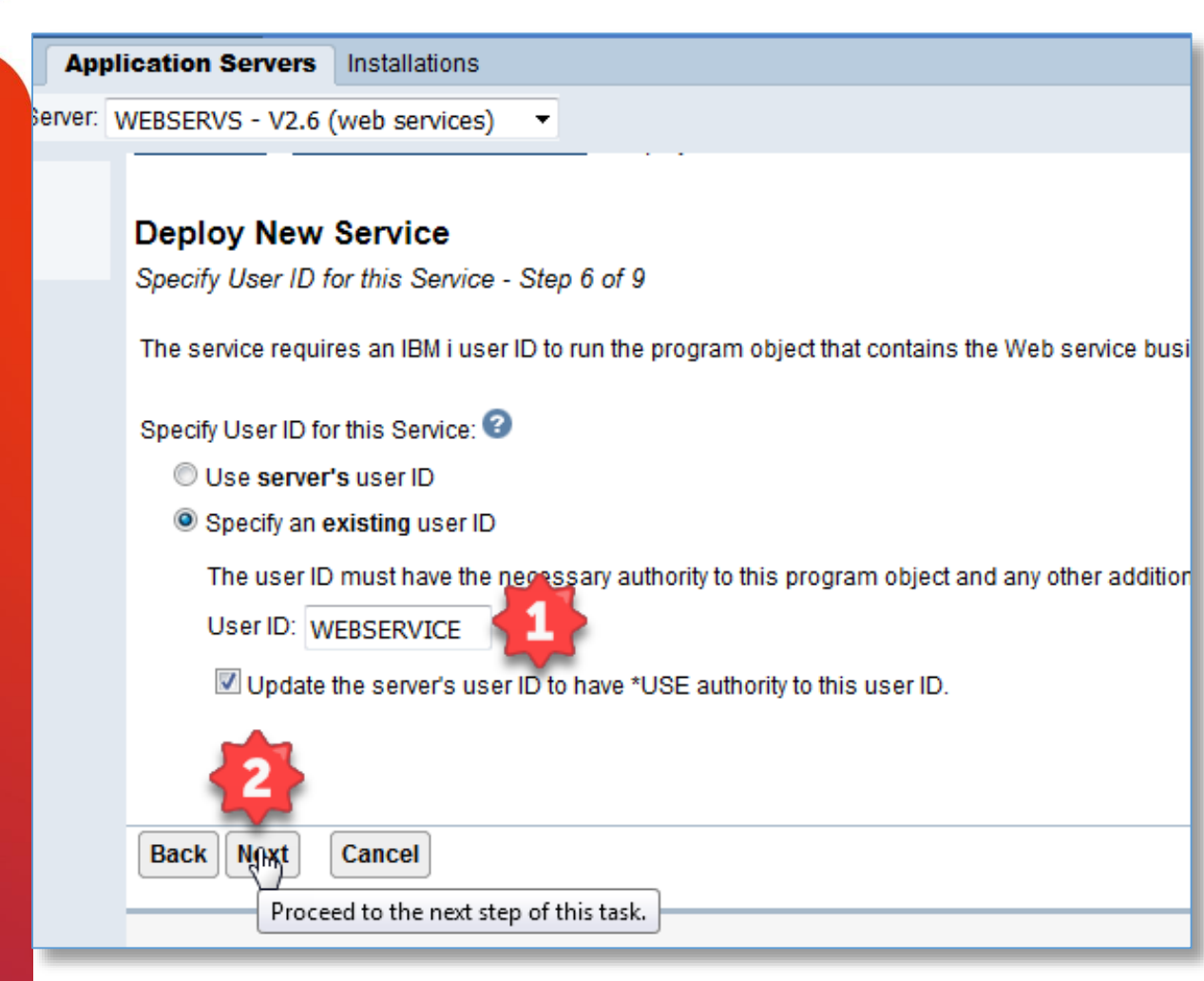

Setting the User ID for the Web Service

- 1. I suggest you use a user ID with minimal authority and no Special Authorities**<sup>1</sup>** .
- 2. Click **Next**

#### **1 NOT QSECOFR!** ©

#### Installations **Application Servers**

Server: WEBSERVS - V2.6 (web services) -

WEBSERVS > Manage Deployed Services > Deploy New Service

#### **Deploy New Service**

Specify Library List - Step 7 of 9

The functionality of the IBM i program you want to externalize as a Web service may depend upon oth Web service programs depend on. If no library is specified, a default library list is used.

#### Specify library list position for this Web service:

- Insert libraries in front of user library portion of the library list
- Insert libraries at the end of user library portion of the library list

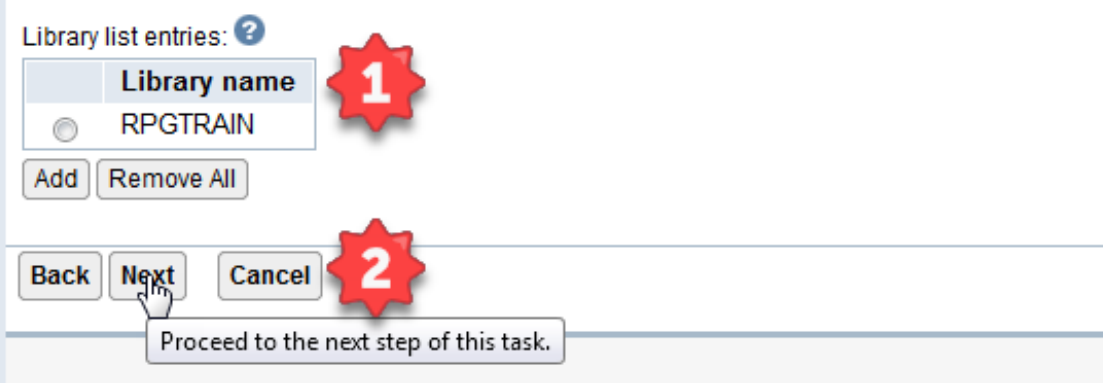

#### **Specifying Library list**

- 1. Depending on the complexity of the application here is where you set the web Services Library List
- 2. Click **Next**

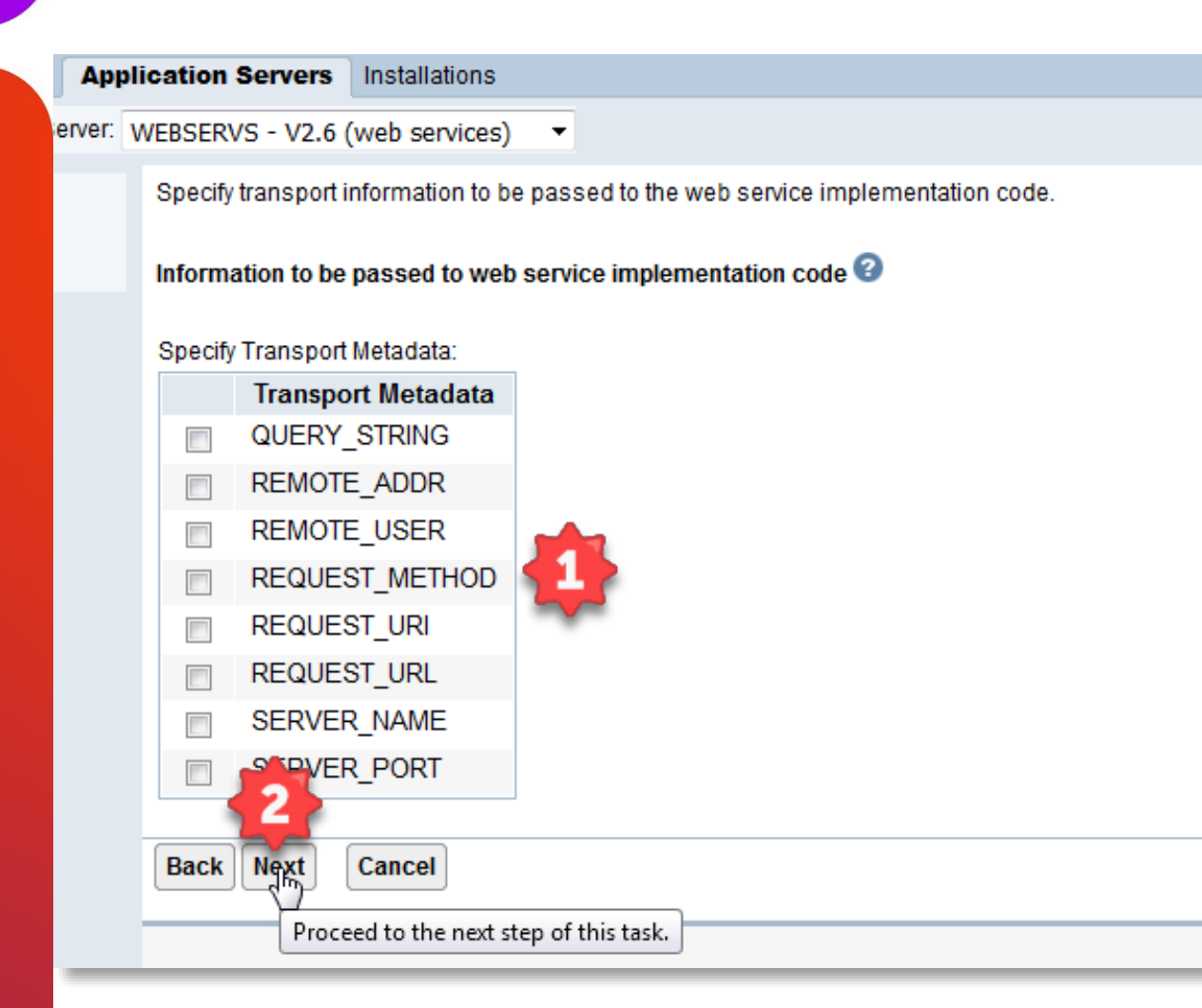

#### **Passing additional information to the Web Service**

- 1. For example:
	- The remote IP address
	- Remote Server information
	- Passed in the environmental variables
- 2. Click **Next**

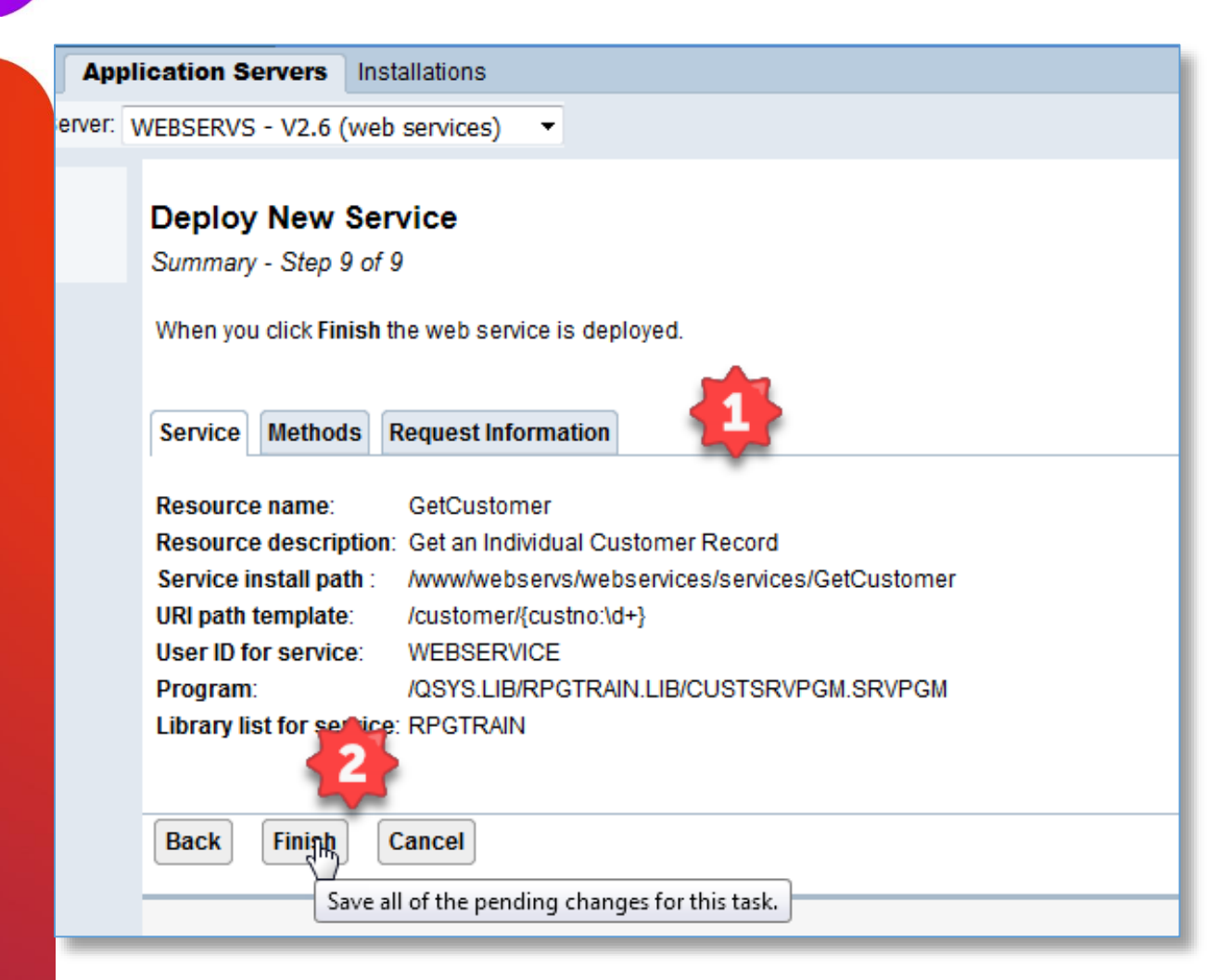

#### **Summary Section**

- 1. This area has three sections
	- Allows you to review the settings you chose
	- Go **Back** or **Cancel**
	- **Care should be used here…**  once you create the server some settings cannot be changed
- 2. Click **Finish** and the service will be created and started

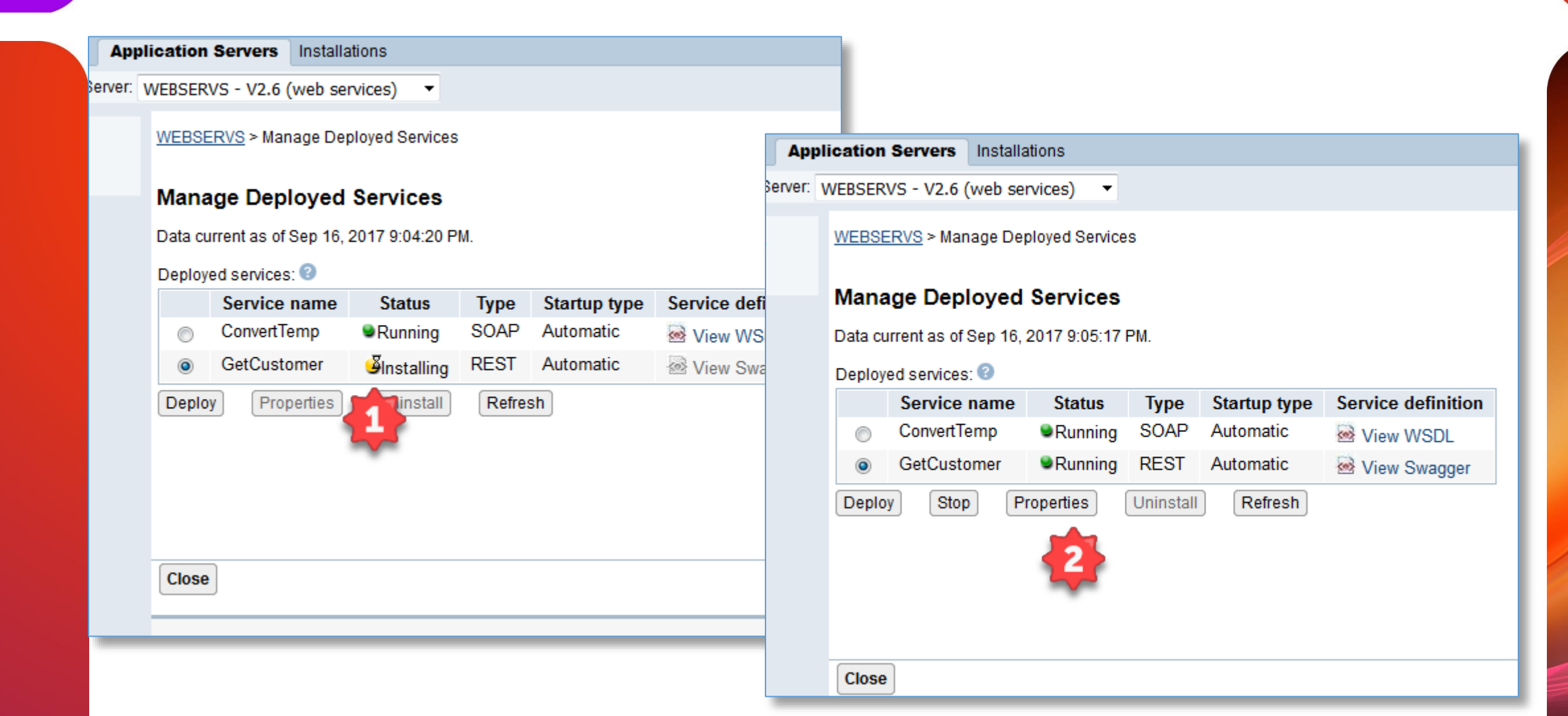

#### **Final URL format**  Finding the URL to run **(Bottom) Comprised of: Application Servers** Installations • URL Template erver: WEBSERVS - V2.6 (web services) ▼ WEBSERVS > Manage Deployed Services • Base Resource URLWEBSERVS > Manage Deployed Services > **Manage Deployed Services Service Properties** Data current as of Sep 17, 2017 12:34:30 PM. Methods Library List Swagger **Connection Pool Request Information** General Deployed services: **Status Start** Service name **Type** Service information ConvertTemp **Running** SOAP Autor Resource Name: GetCustomer **•**Running **REST** GetCustomer Autor Resource description: Get an Individual Customer Record  $\mathbb{R}$ Deploy **Stop** Properties Uninstall /customer/{custno:\d+} URI path template: Display the properties. Startup type: Automatic  $\blacktriangleright$ /www/WEBSERVS/webservices/services/GetCustomer Service install path: /QSYS.LIB/RPGTRAIN.LIB/CUSTSRVPGM.SRVPGM Program: http:// MyServer.com 10024/web/services/GetCustomer Base resource URL: User ID for this service: \*SERVER

<http://myserver.com:10024/web/services/GetCustomer/customer/100002>

## Testing your new Web Service

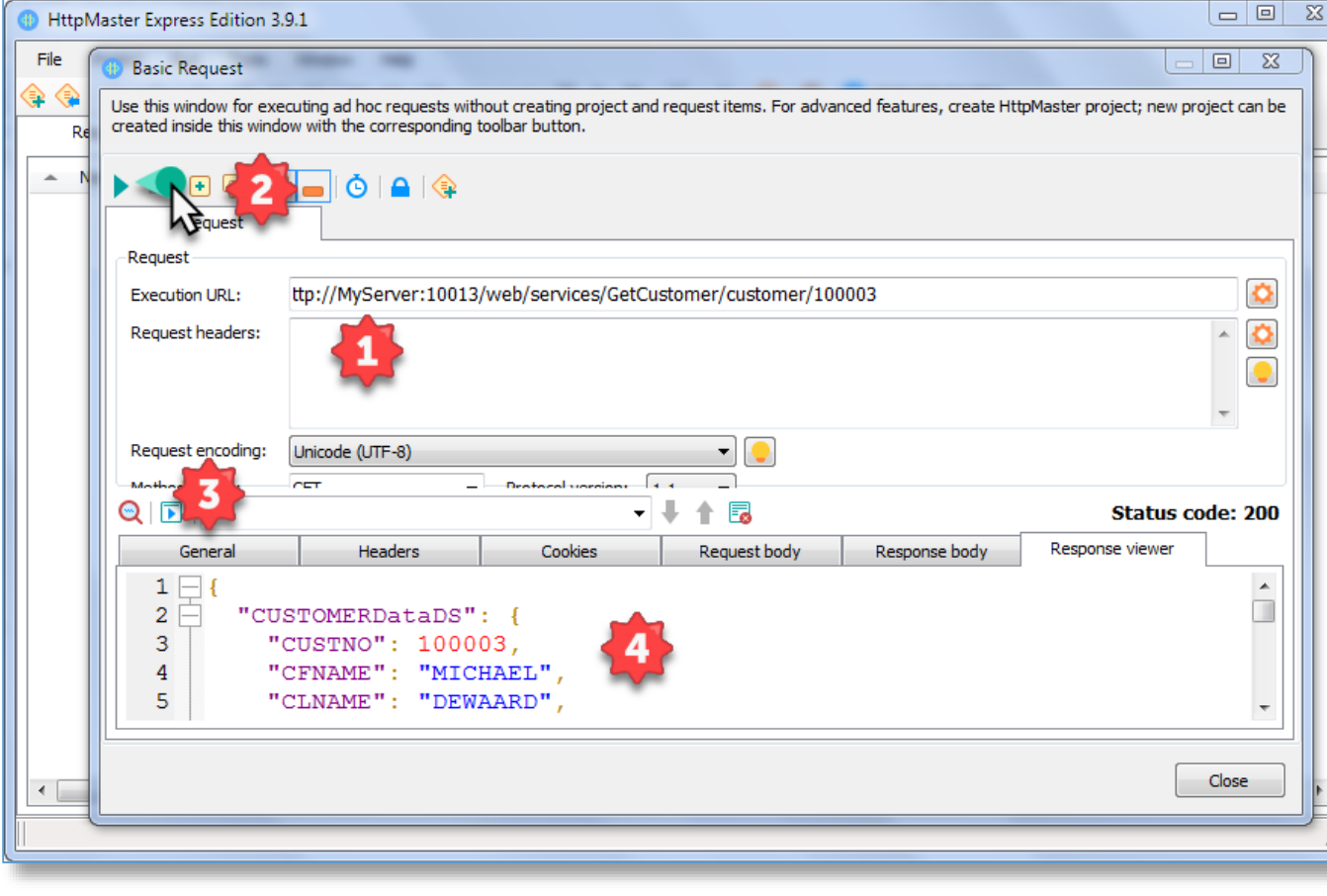

#### **I use HTTPMaster a free product to test my URL's.**

- 1. Enter the URL
- 2. Click the RUN icon
- 3. Will display the Web request status and Data
- 4. Display the actual data returned

[www.httpmaster.net](http://www.httpmaster.net/)

### Delete a Customer Record.

```
// ************************************************************
  // * Delete DB2 Data For CUSTOMER
                      // ************************************************************
  Dcl-Proc DeleteCUSTOMER_Data Export;
  Dcl-Pi *N;
       WrkCustNbr Zoned(6:0);
       WrkUtilDS LikeDS(UtilDSSQL);
  End-Pi ;
  SuccessFlag = *off;
  EXEC SQL
        Delete from CUSTOMER
           where CUSTNO = : WrkCustNbr;
  GetDiagnostics(WrkUtilDS);
  If WrkUtilDS.ReturnedSQLCode = 000;
      WrkUtilDS.SuccessFlag = *on;
        COMMIT;
      Else;
         WrkUtilDS.SuccessFlag = *off;
      EndIf;
```

```
End-Proc;
```
**Application Servers** Installations

erver: WEBSERVS - V2.6 (web services) ▼

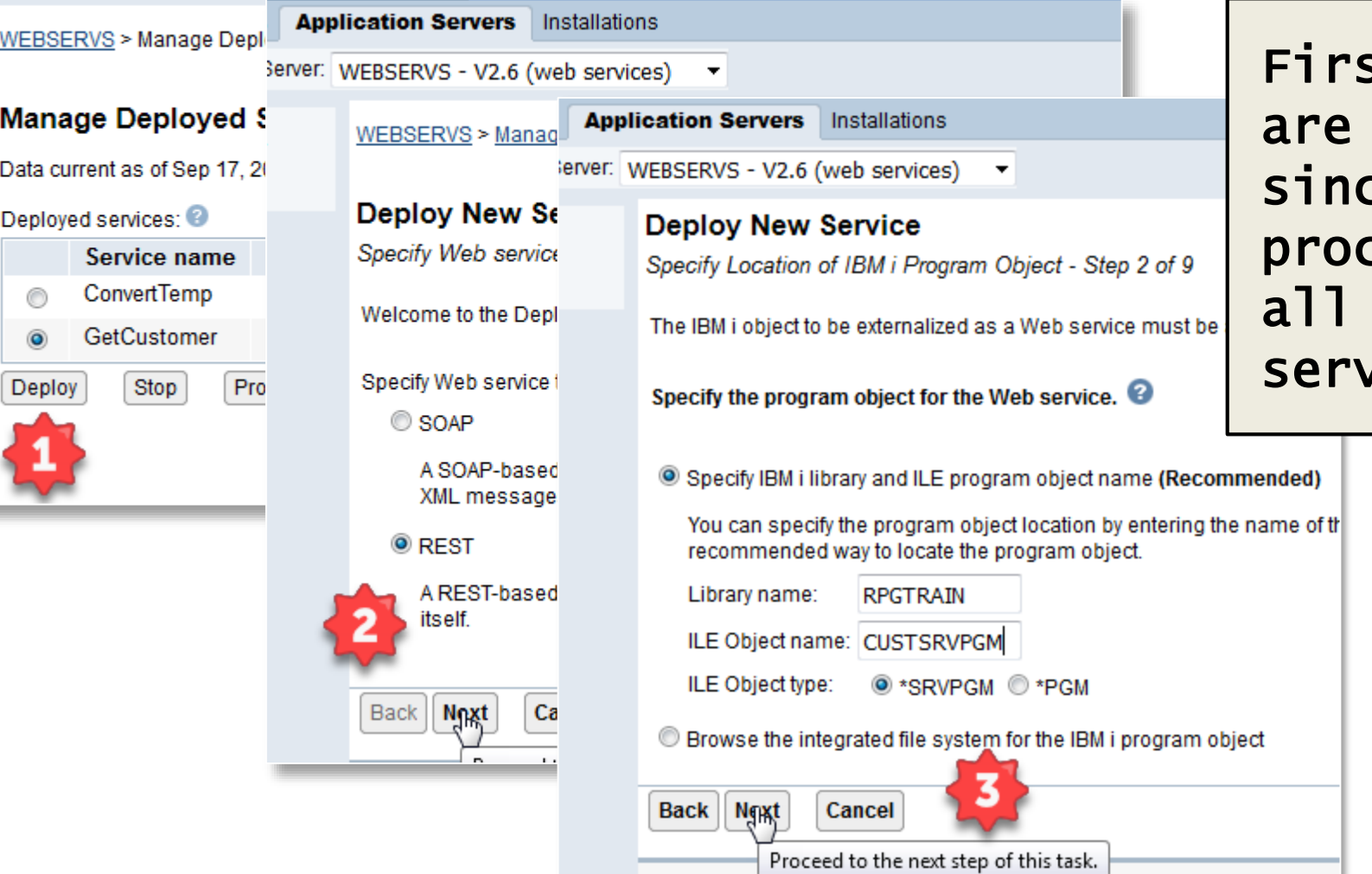

st three steps the same ce the cedures are in one vice program

#### **Application Servers** Installations

Ferver: WEBSERVS - V2.6 (web services) ▼

WEBSERVS > Manage Deployed Services > Deploy New Service

#### **Deploy New Service**

Specify Name for Service - Step 3 of 9

The Web service to be externalized is a resource. The URI path template identifies matching string or one or more template parameters that can contain regular expressions to further res

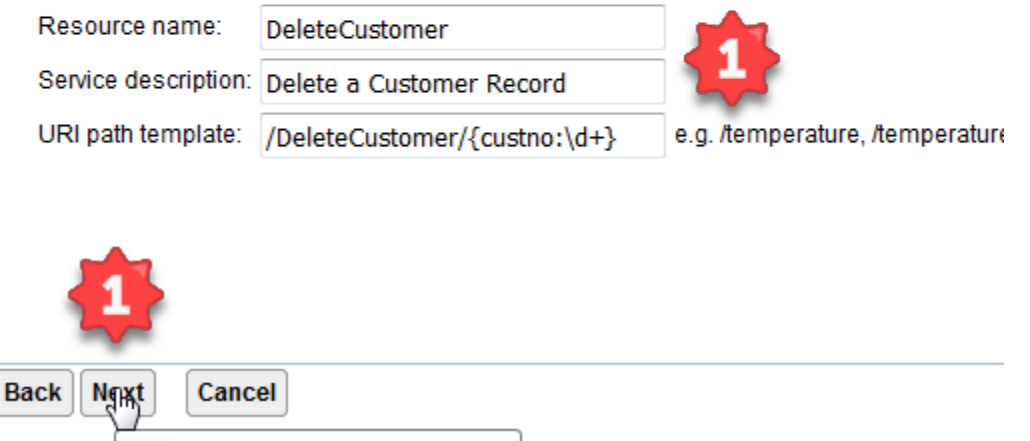

#### **Name the Web Service**

- 1. Important thing to remember is to name fields to help identify the service
- 2. Click **Next**

Proceed to the next step of this task.

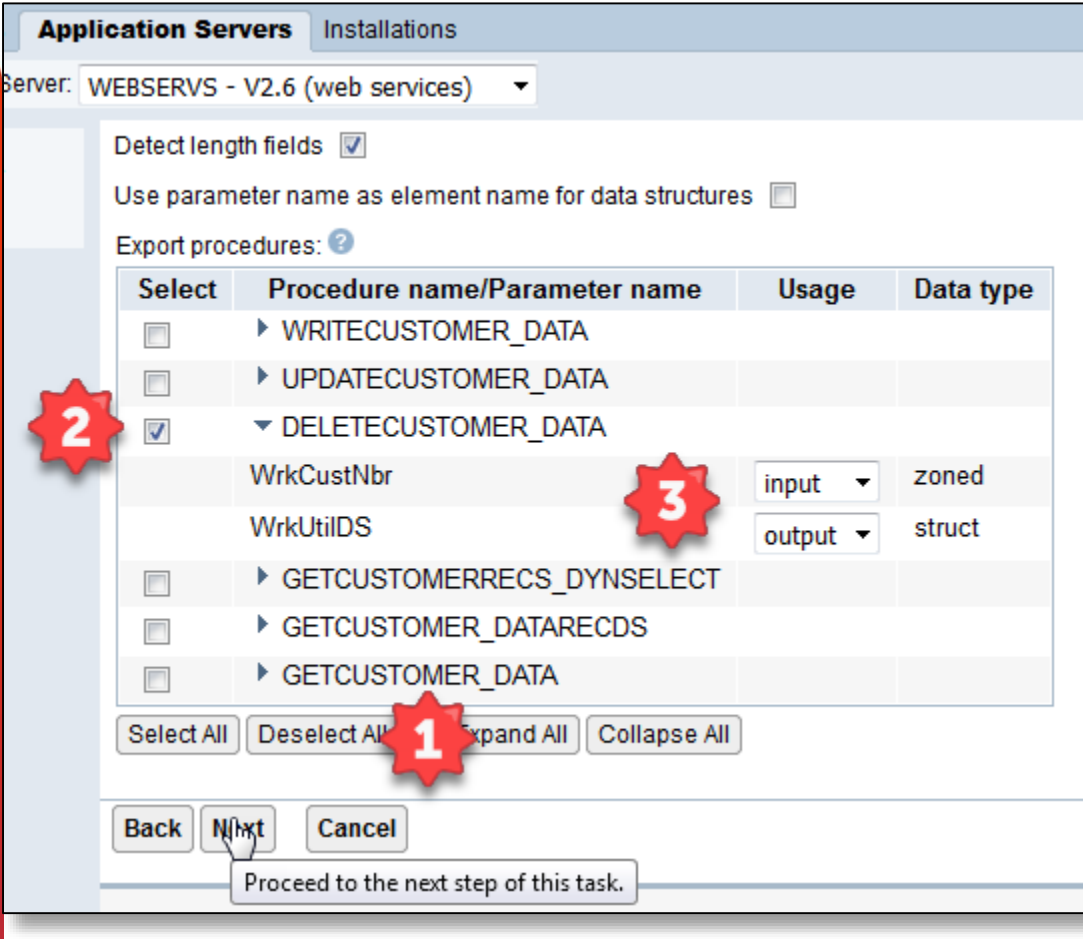

#### **Define Parameters**

- 1. Deselect all of the procedures
- 2. Select the DELETECUSTOMER\_DATA procedure
- 3. Change the
	- **WrkCustNbr** to an input field, **WrkUtilDS** will still be an Output field

#### Click **Next**

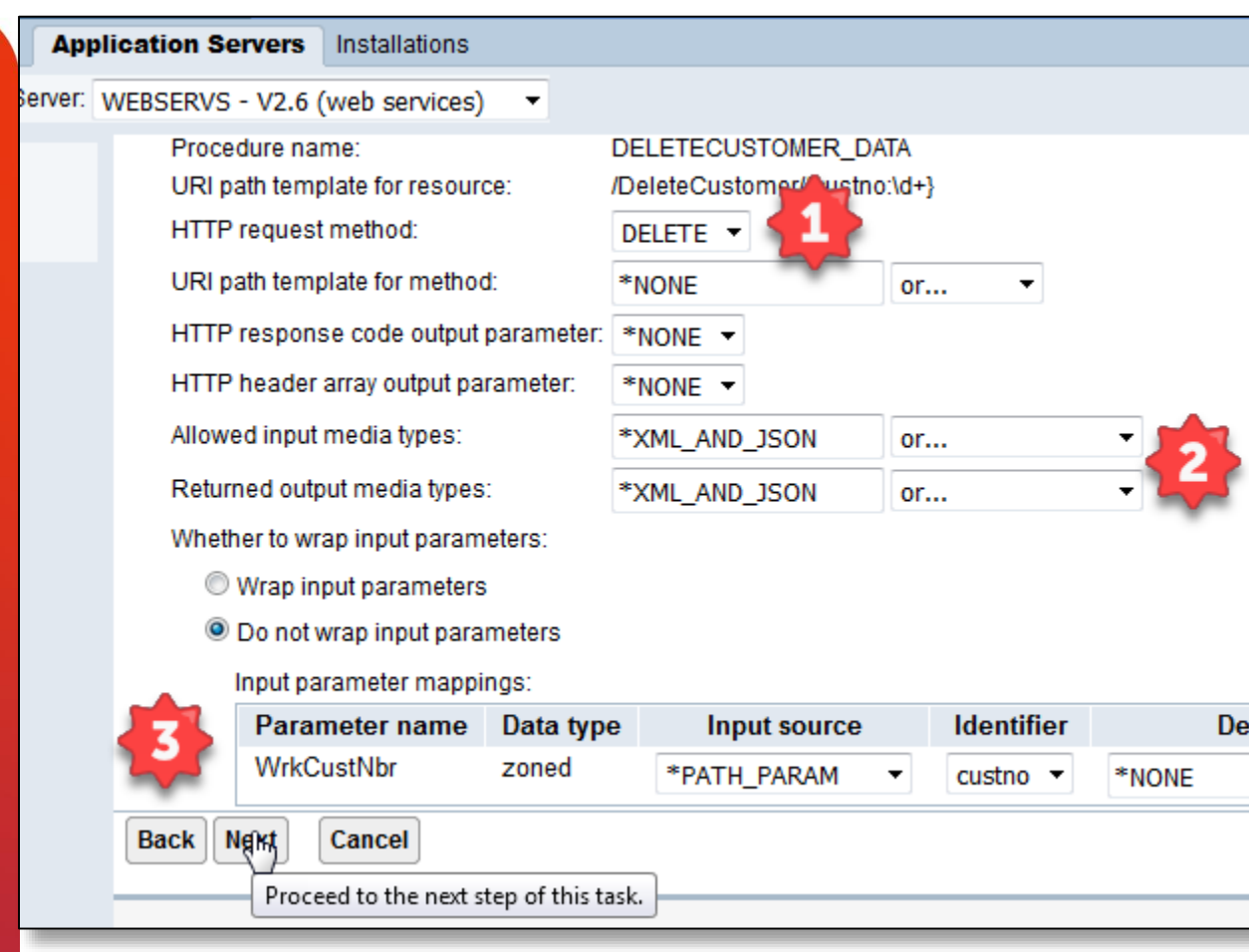

#### **Resource Method Information**

- 1. Change HTTP Method to Delete
- 2. Change Media types to JSON or XML
- 3. Mapping **WrkCustNbr**
	- Associate with custno
	- \* PATH PARAM will be in the URL of the request

#### Click **Next**

**Application Servers** Installations

Server: WEBSERVS - V2.6 (we **Application Servers** Installations WEBSERVS > Managerver: WEBSERVS - V2.6 (w **Application Servers** Installations WEBSERVS > Managerver: WEBSERVS - V2.6 (we **Application Servers** Installations Deploy New Se Specify User ID for erver: WEBSERVS - V2.6 (web services) WEBSERVS > Manag Deploy New Se The service requires WEBSERVS > Manage Deployed Specify Library List **Deploy New Se** Specify Transport Int Specify User ID for th The functionality of th **Deploy New Service** Web service progran Use server's Summary - Step 9 of 9 Specify transport infor Specify an exis Specify library list po: When you click Finish the web se The user ID m Information to be pas Insert libraries <sup>O</sup> Insert libraries User ID: WEB Specify Transport Met **Request Information** Service Methods Library list entries: Update the **Transport** Library na **QUERY ST**  $\overline{\phantom{a}}$ **Resource name: DeleteCustomer RPGTRAIN** Resource description: Delete a Customer Record REMOTE A **Back** Next Remove All Add || Service install path: /www/webservs/webservices/services/DeleteCustomer **REMOTE L**  $\overline{\phantom{a}}$ URI path template: /DeleteCustomer/{custno:\d+} Proceet Back | Noxt **REQUEST**  $\Box$ User ID for service: **WEBSERVICE** /QSYS.LIB/RPGTRAIN.LIB/CUSTSRVPGM.SRVPGM Program: Proceed Back **Noxt Library list for service: RPGTRAIN** Proceed 1 **Back Finish** Cancel

Last four steps are the same.

Make sure to check your options before clicking Finish!

Save all of the pending changes for this task.

### Add a Customer Record.

```
// ************************************************************
  // * Adds New DB2 Data For CUSTOMER
  // ************************************************************
```

```
Dcl-Proc WriteCUSTOMER Data Export;
```

```
Dcl-Pi *N;
   CUSTOMERDataDS LIKEDS(CUSTOMER_IODataDS);
    WrkCustNbr Zoned(6:0);
    WrkUtilDS LikeDS(UtilDSSQL);
End-Pi ;
SuccessFlag = *off;
   EXEC SQL
      INSERT INTO CUSTOMER
        (CUSTNO, CFNAME, CLNAME, CSTREET, CCITY, CSTATE, CZIP, CPHONE,
               CALPHONE, CEMAIL, ORDDAT, BALDUE)
                   VALUES(:CUSTOMERDataDS);
    GetDiagnostics(WrkUtilDS);
    If ReturnedSQLCode = 000;
       WrkUtilDS.SuccessFlag = *on;
       COMMIT;
    Else;
        WrkUtilDS.SuccessFlag = *off;
     EndIf;
```

```
End-Proc;
```
**Application Servers** Installations

erver: WEBSERVS - V2.6 (web services) ▼

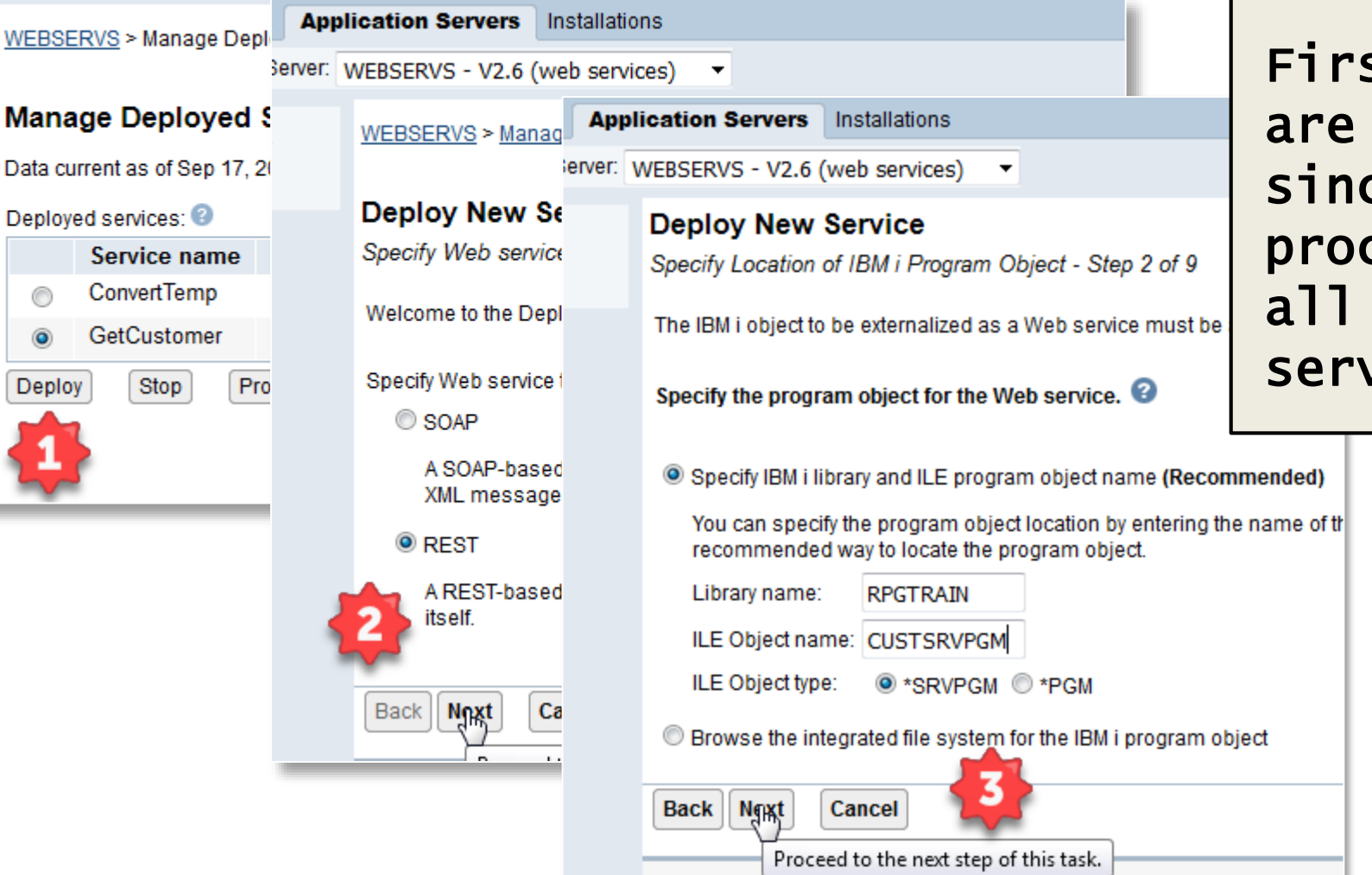

st three steps the same ce the cedures are in one vice program

#### **Application Servers** Installations

erver: WEBSERVS - V2.6 (web services) ▼

WEBSERVS > Manage Deployed Services > Deploy New Service

#### **Deploy New Service**

Specify Name for Service - Step 3 of 9

The Web service to be externalized is a resource. The URI path template identifies matching string or one or more template parameters that can contain regular expressions to further res

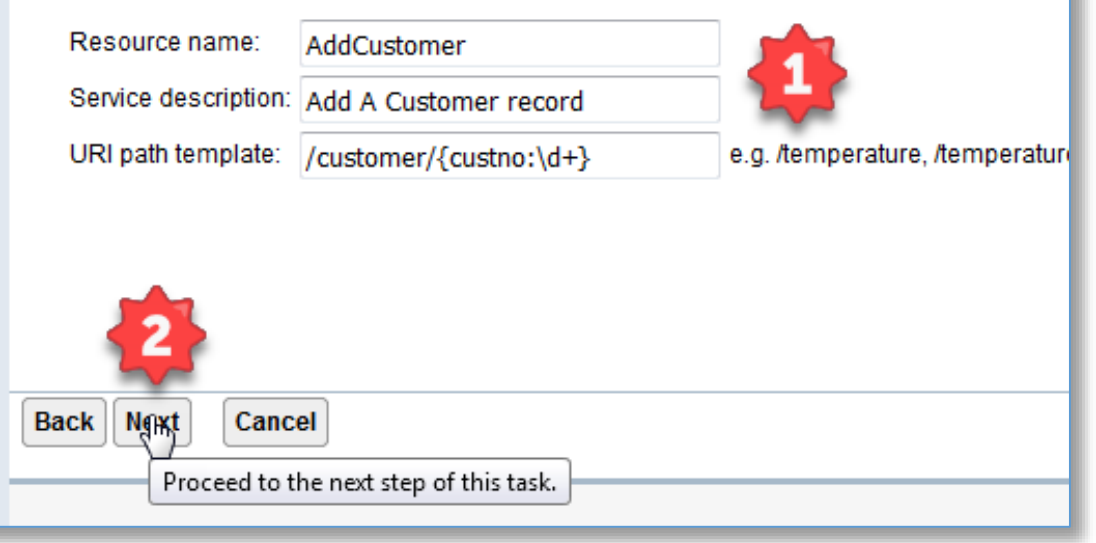

#### **1. Define Parameters**

- Resource should make sense for the procedure
- Always include a description of the Service
- URL path Template
- 2. Click **Next**

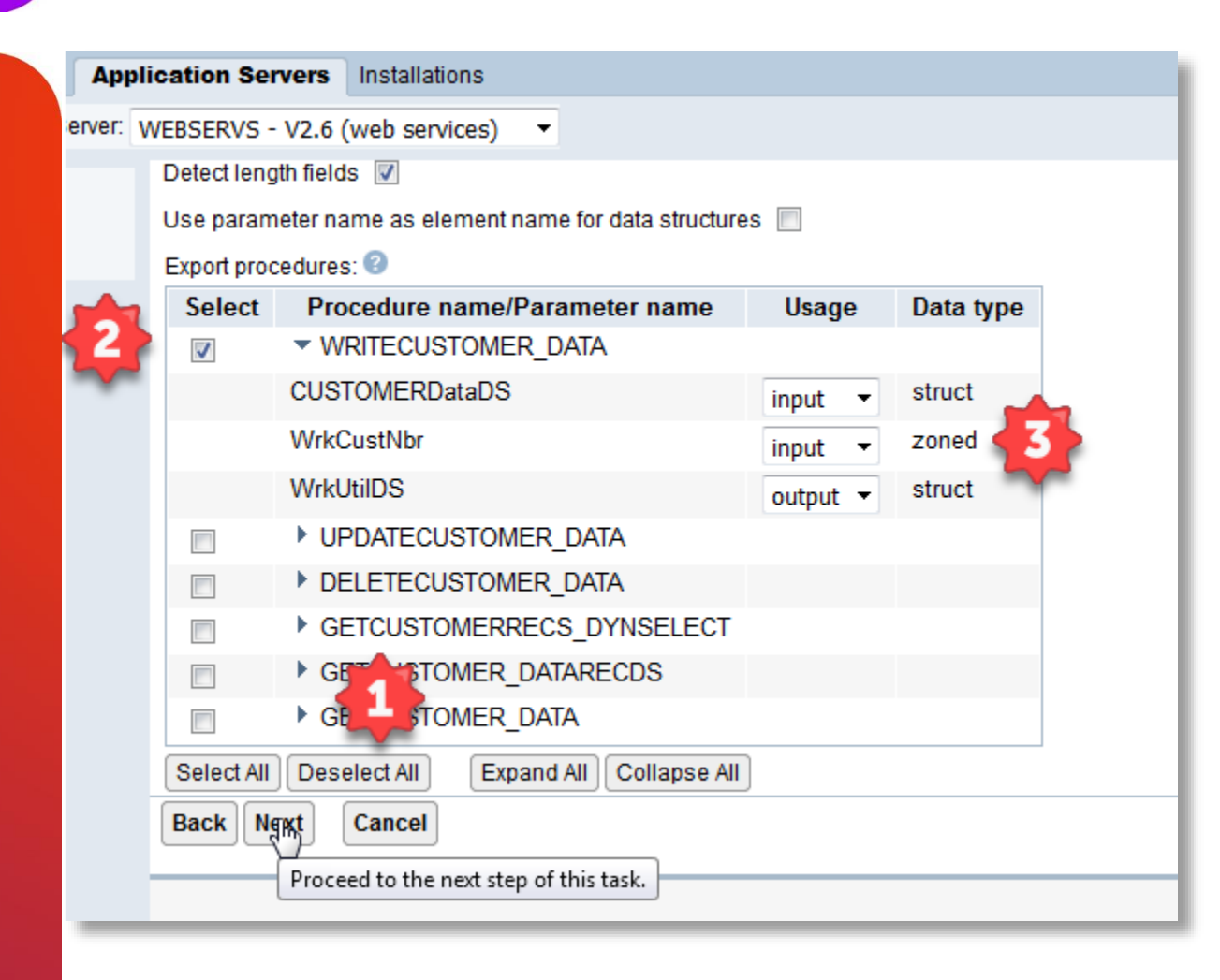

#### **Define Parameters**

- Deselect All procedures
- 2. Select WRITECSTOMER\_DATA
- 3. Set CUSTOMERDataDS as an input parameter
- 4. Also WrkCustNbr As input

#### Click **Next**

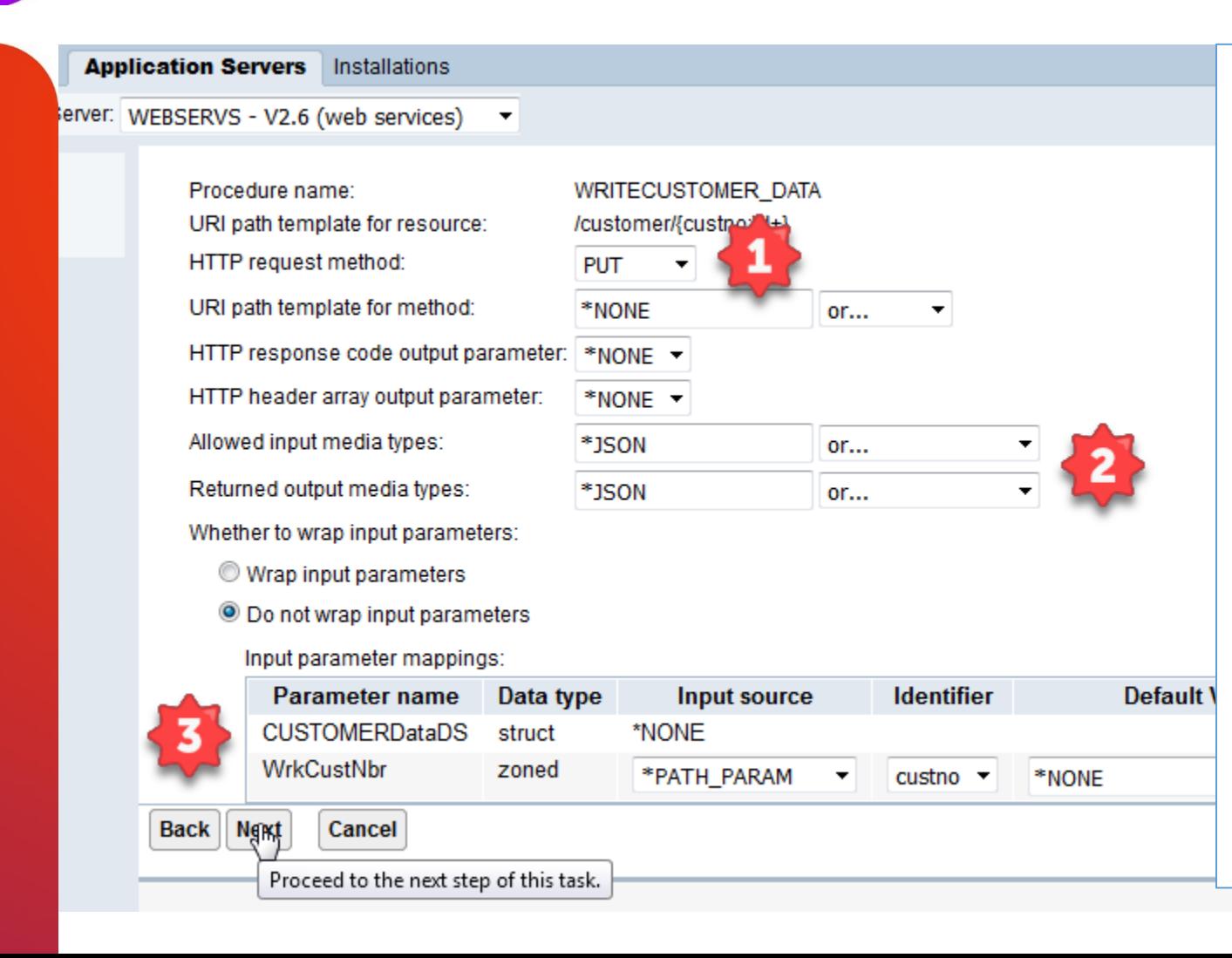

#### **Resource Method Information**

- 1. Change HTTP Method to **PUT**
- 2. Change Media types to JSON or XML
- 3. Mapping **WrkCustNbr**
	- Associate with custno
	- \* PATH PARAM will be in the URL of the request

#### Click **Next**

**Application Servers** Installations

Server: WEBSERVS - V2.6 (we **Application Servers** Installations WEBSERVS > Managerver: WEBSERVS - V2.6 (w **Application Servers** Installations WEBSERVS > Managerver: WEBSERVS - V2.6 (we **Application Servers** Installations Deploy New Se Specify User ID for erver: WEBSERVS - V2.6 (web services) WEBSERVS > Manag Deploy New Se The service requires WEBSERVS > Manage Deployed Specify Library List **Deploy New Se** Specify Transport Int Specify User ID for th The functionality of th **Deploy New Service** Web service progran Use server's Summary - Step 9 of 9 Specify transport infor Specify an exis Specify library list po: When you click Finish the web se The user ID m Insert libraries Information to be pas User ID: WEB <sup>O</sup> Insert libraries Specify Transport Met **Request Information** Service Methods Library list entries: Update the **Transport** Library na **QUERY ST**  $\overline{\phantom{a}}$ **Resource name: DeleteCustomer RPGTRAIN** Resource description: Delete a Customer Record REMOTE A **Back** Next Remove All Add || Service install path: /www/webservs/webservices/services/DeleteCustomer **REMOTE L**  $\overline{\phantom{a}}$ URI path template: /DeleteCustomer/{custno:\d+} Proceet Back | Noxt  $\overline{\phantom{a}}$ **REQUEST** User ID for service: **WEBSERVICE** /QSYS.LIB/RPGTRAIN.LIB/CUSTSRVPGM.SRVPGM Program: Proceed Back **Noxt Library list for service: RPGTRAIN** Proceed 1 **Back Finish** Cancel Save all of the pending changes for this task.

Last four steps are the same.

Make sure to check your options before clicking Finish!

### Retrieve all Customer Records

```
// *******************************************************
// Get Multiple CUSTOMER Records
    // *******************************************************
```

```
Dcl-Proc GetCUSTOMER_DataRecds EXPORT;
```

```
Dcl-Pi GetCUSTOMER_DataRecds;
    CUSTOMER_IORcdsDS_LENGTH int(10);
    CUSTOMER_IORcdsDS LikeDS(CUSTOMER_IODataRcdsDS) Dim(9999);
    WrkUtilDS LikeDS(UtilDSSQL);
End-Pi;
```

```
Dcl-s NbrOfRows int(5) inz(%elem(CUSTOMER_IORcdsDS));
Dcl-s RecordsNotFound Ind;
SuccessFlag = *off;
```

```
// Clear out the Data Structures
Clear CUSTOMER_IORcdsDS;
Clear WrkUtilDS;
    Exec SQL Declare GetCUSTOMER_DataRecdsCur Cursor
       for SELECT CUSTNO, CFNAME, CLNAME, CSTREET, CCITY, CSTATE, CZIP,
          CPHONE, CALPHONE, CEMAIL, ORDDAT, BALDUE
              FROM CUSTOMER
                 ORDER BY CLNAME, CFNAME;
```

```
GetDiagnostics(WrkUtilDS);
```
### Retrieve all Customer Records

```
Exec SQL Open GetCUSTOMER_DataRecdsCur;
GetDiagnostics(WrkUtilDS);
```

```
Exec SQL Fetch GetCUSTOMER_DataRecdsCur FOR :NbrOfRows ROWS
              Into :CUSTOMER_IORcdsDS;
GetDiagnostics(WrkUtilDS);
```

```
If WrkUtilDS.RowsCount > 0;
   WrkUtilDS.SuccessFlag = *on;
   CUSTOMER_IORcdsDS_LENGTH = WrkUtilDS.RowsCount;
Else;
    WrkUtilDS.SuccessFlag = *off;
EndIf;
```

```
Exec SQL close GetCUSTOMER_DataRecdsCur;
```
End-Proc

**Application Servers** Installations

erver: WEBSERVS - V2.6 (web services) ▼

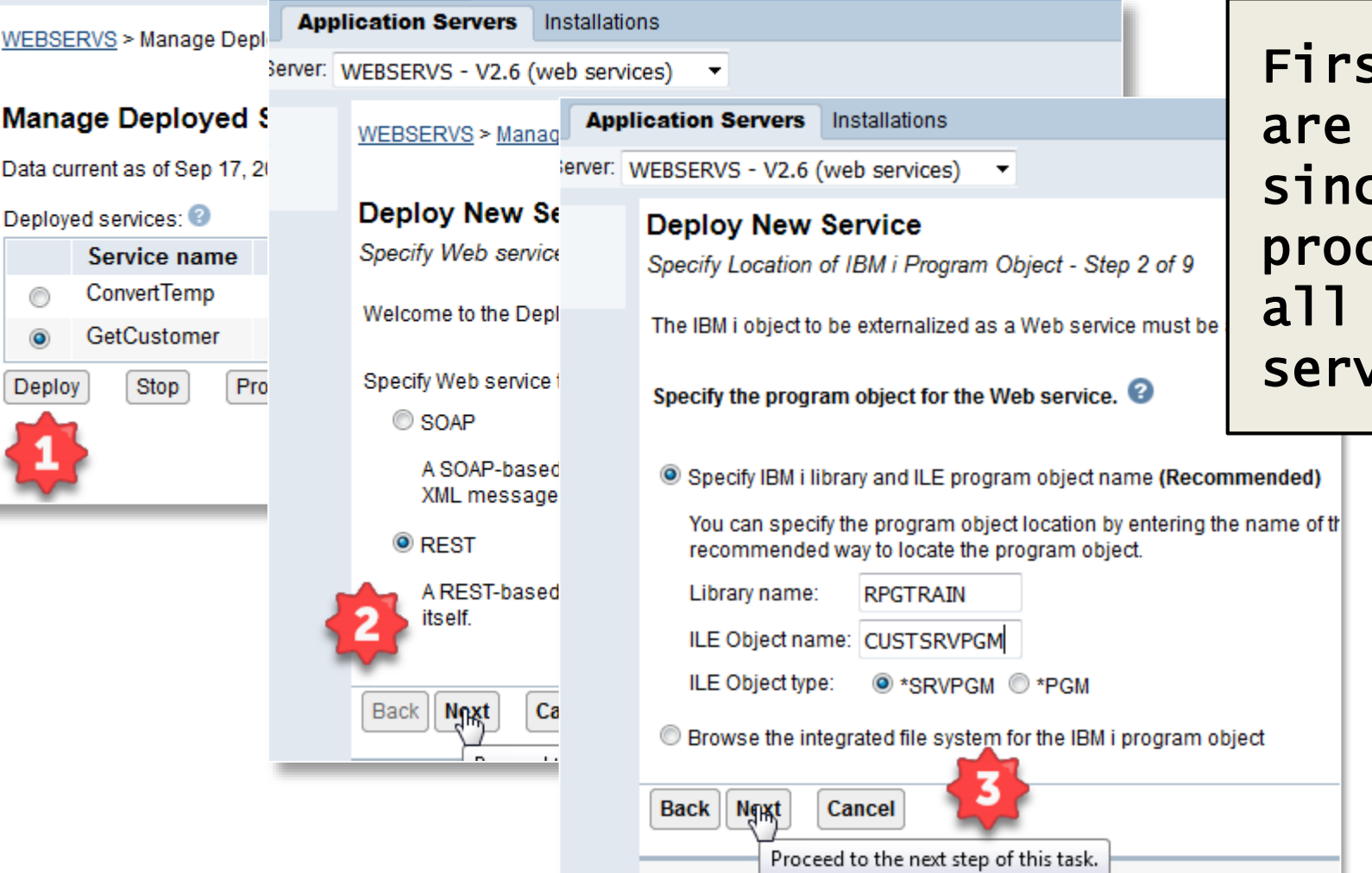

st three steps the same ce the cedures are in one vice program

#### **Application Servers** Installations

Ferver: WEBSERVS - V2.6 (web services) ▼

WEBSERVS > Manage Deployed Services > Deploy New Service

#### **Deploy New Service**

Specify Name for Service - Step 3 of 9

The Web service to be externalized is a resource. The URI path template identifies matching string or one or more template parameters that can contain regular expressions to further res

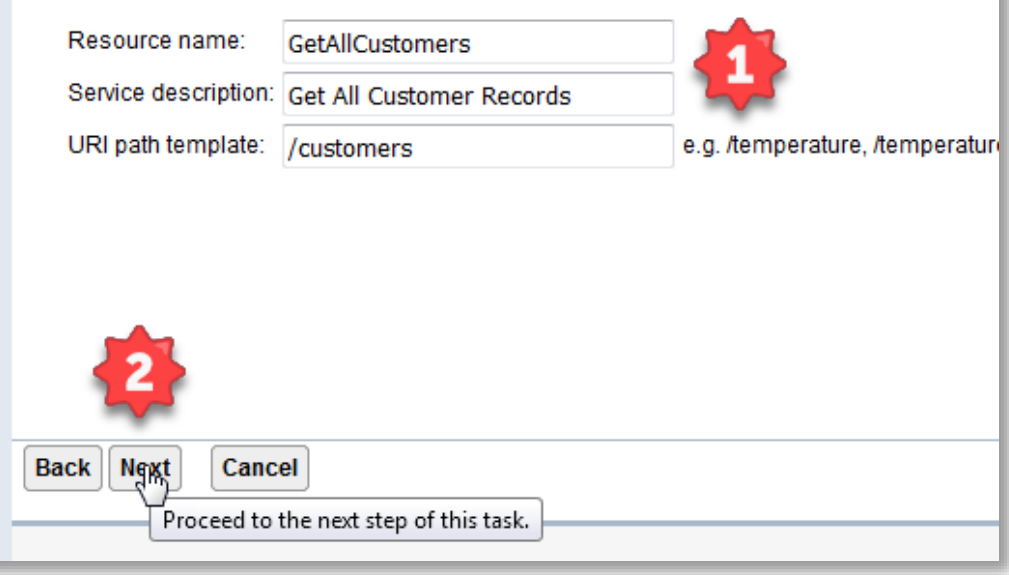

#### **1. Define Parameters**

- Resource should make sense for the procedure
- Always include a description of the Service
- URL path Template
- 2. Click **Next**

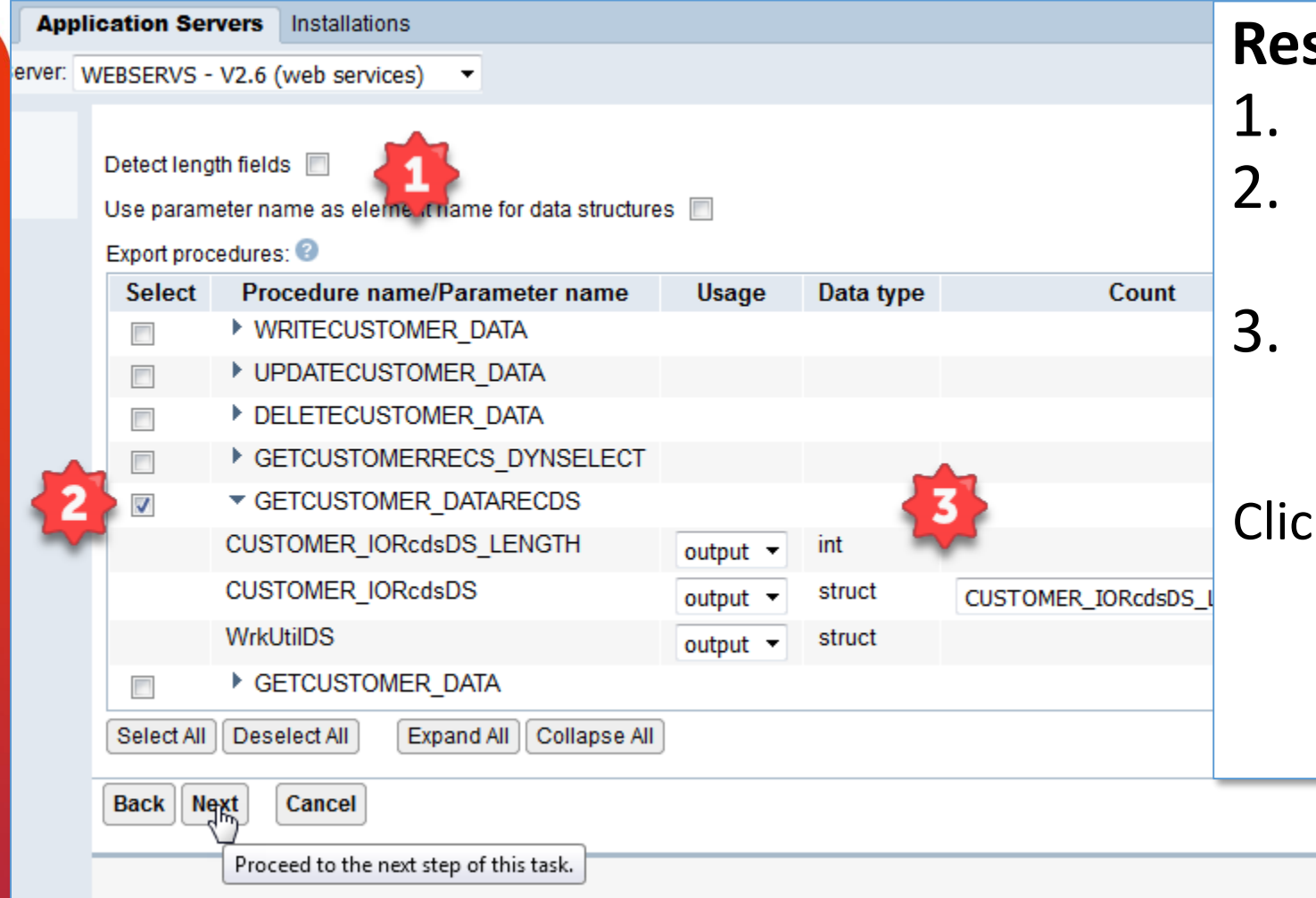

#### **Resource Method Information**

- Uncheck Detect length fields
- 2. Check
	- GETCUSTOMER\_DATARECDS
- **Parameters** 
	- Discussed on the next Slide

**k Next** 

Detect length fields **ID** 

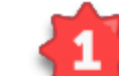

Use parameter name as element name or data structures

Export procedures: <sup>@</sup>

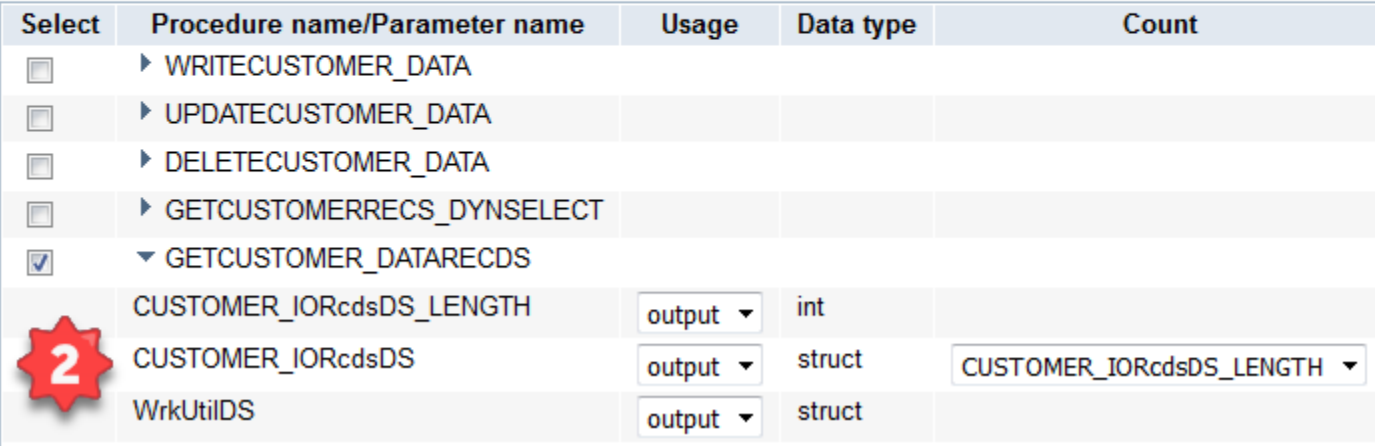

#### **Resource Method Information**

- 1. Detect length fields Uncheck to allow you to associate:
- 2. CUSTOMER IORcdsDS LENGTH with CUSTOMER IORcdsDS The CUSTOMER IORcdsDS LENGTH must be set in the RPG program to tell the webservice how many records are returned

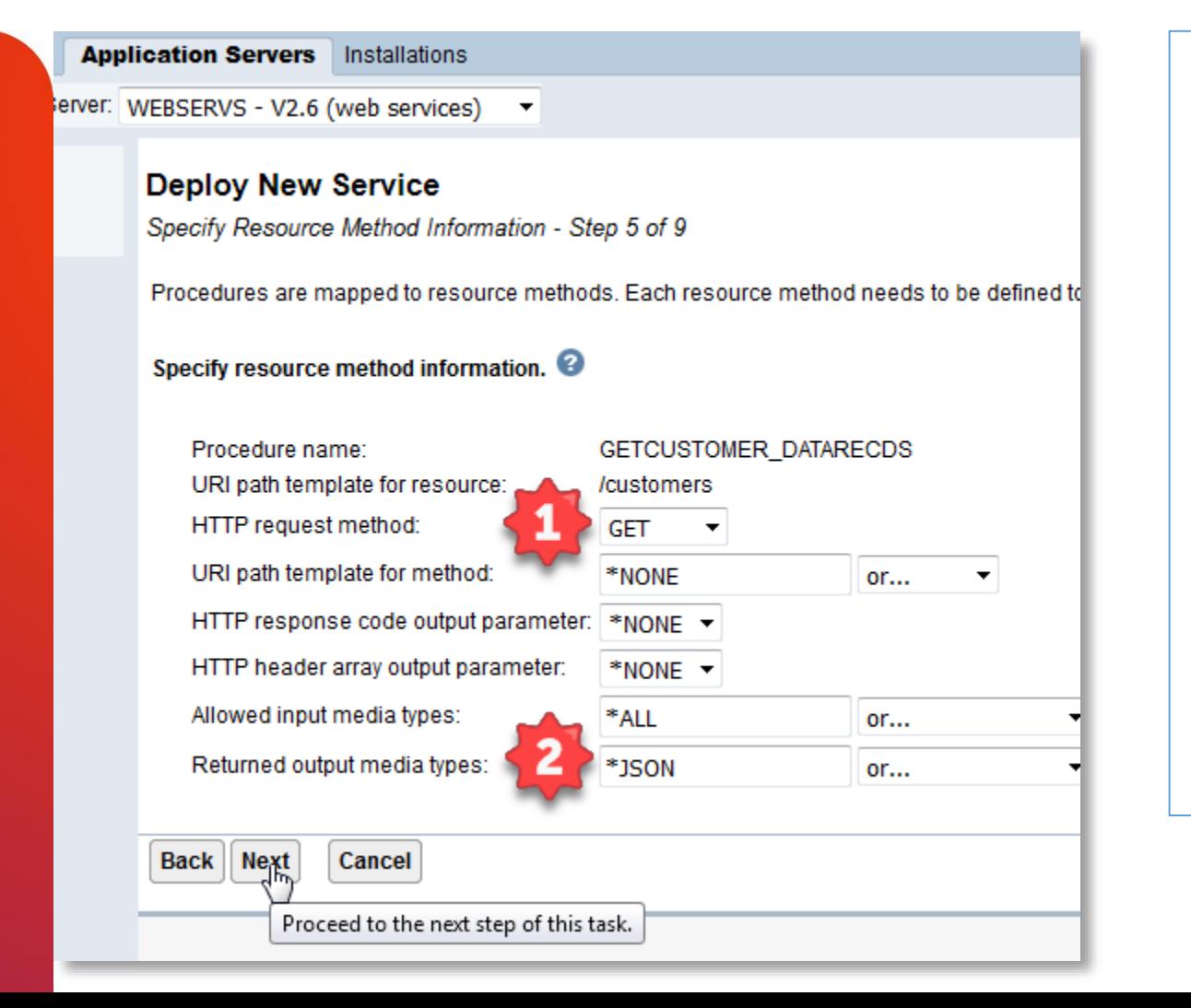

#### **Resource Method Information**

- 1. Change HTTP Method to GET
- 2. Change Media output type to JSON
	- There is no input parameters in the Web Service

#### Click **Next**

**Application Servers** Installations

Server: WEBSERVS - V2.6 (we **Application Servers** Installations Last four steps WEBSERVS > Managerver: WEBSERVS - V2.6 (w **Application Servers** Installations are the same. WEBSERVS > Managerver: WEBSERVS - V2.6 (wt) **Application Servers** Installations Deploy New Se erver: WEBSERVS - V2.6 (web services) Specify User ID for WEBSERVS > Manad Deploy New Se Make sure to WEBSERVS > Manage Deployed Serv The service requires Specify Library List **Deploy New Se** check your Specify Transport In **Deploy New Service** Specify User ID for th The functionality of th options before Web service progran Summary - Step 9 of 9 Use server's Specify transport info clicking Finish!Specify an exis Specify library list po: When you click Finish the web service The user ID m Insert libraries Information to be pa <sup>O</sup> Insert libraries User ID: WEB Service Methods **Request Information Specify Transport Me** Library list entries: Update the **Transport** GetAllCustomers Resource name: Library na QUERY S **Resource description: Get All Customer Records**  $\sim$ **RPGTRAIN** Service install path /www/webservs/webservices/services/GetAllCustomers **REMOTE**  $\overline{\phantom{a}}$ **Back** Next Remove All URI path template: Add || /customers **REMOTE**  $\overline{\phantom{a}}$ User ID for service: webservice Proceet **REQUEST** Program: /QSYS.LIB/RPGTRAIN.LIB/CUSTSRVPGM.SRVPGM Back | Noxt  $\overline{\phantom{a}}$ **Library list for service: RPGTRAIN** Proceed Back **Noxt** Proceed **Back** Finish Cancel Save all of the pending changes for this task.

### Update A Customer Record.

```
// ************************************************************
```
// \* Updates DB2 Data For CUSTOMER

```
// ************************************************************
```

```
Dcl-Proc UpDateCUSTOMER_Data Export;
   Dcl-Pi *N;
     CUSTOMERDataDS LIKEDS(CUSTOMER_IODataDS);
    WrkCustNbr Zoned(6:0);
    WrkUtilDS LikeDS(UtilDSSQL);
   End-Pi ;
   SuccessFlag = *off;
       EXEC SQL UPDATE CUSTOMER
         SET ROW = :CUSTOMERDataDS
           WHERE CUSTNO = :WrkCustNbr;
   GetDiagnostics(WrkUtilDS);
```
### Update A Customer Record - cont.

```
If ReturnedSQLCode = 000;
     WrkUtilDS.SuccessFlag = *on;
     COMMIT;
  else;
     WrkUtilDS.SuccessFlag = *off;
  EndIf;
End-Proc;
```
are

**Application Servers** Installations

 $\overline{\phantom{a}}$ 

erver: WEBSERVS - V2.6 (web services) ▼

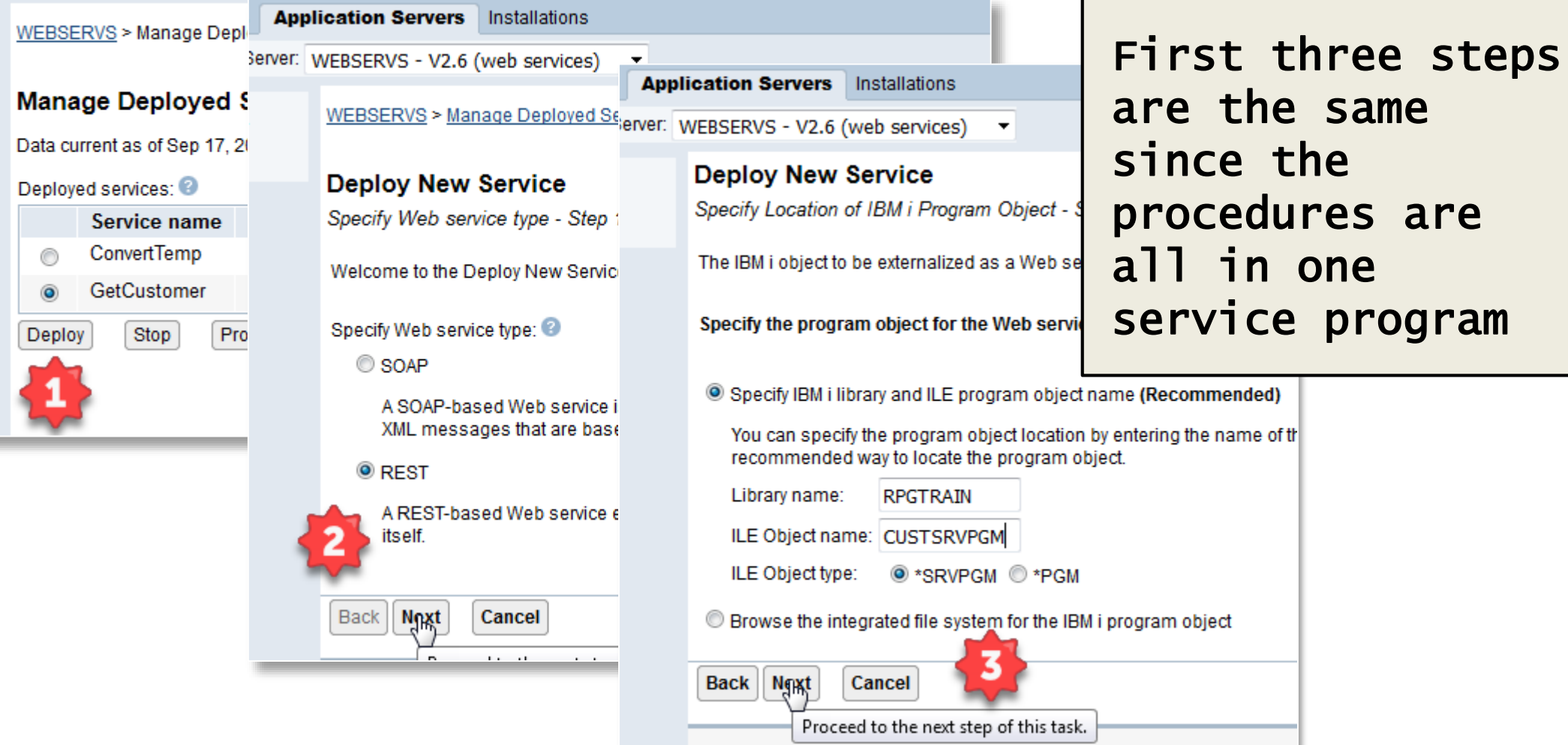

#### **Application Servers** Installations

erver: WEBSERVS - V2.6 (web services)  $\blacktriangledown$ 

WEBSERVS > Manage Deployed Services > Deploy New Service

#### **Deploy New Service**

Specify Name for Service - Step 3 of 9

The Web service to be externalized is a resource. The URI path template identifies matching string or one or more template parameters that can contain regular expressions to further re:

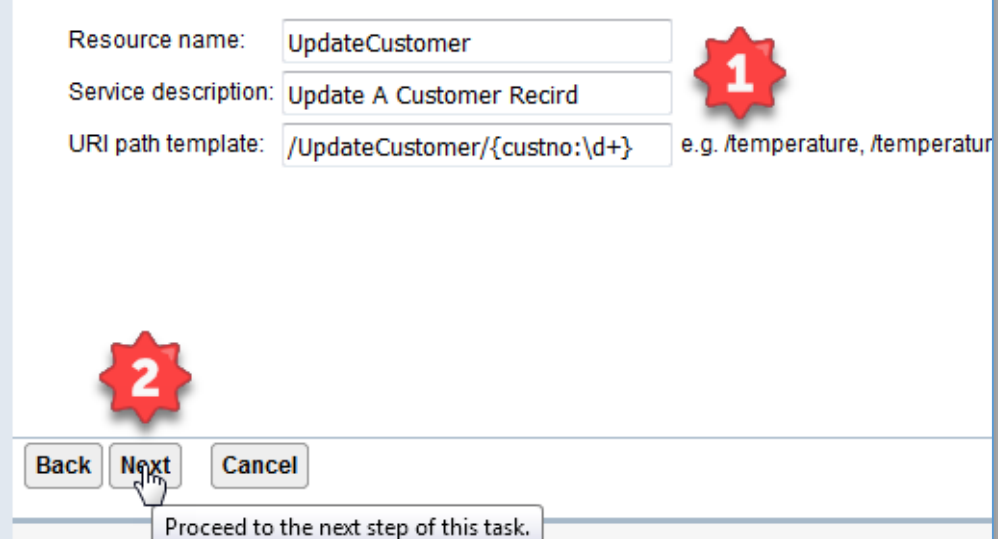

#### **1. Define Parameters**

- Resource should make sense for the procedure
- Always include a description of the Service
- URL path Template
- 2. Click **Next**

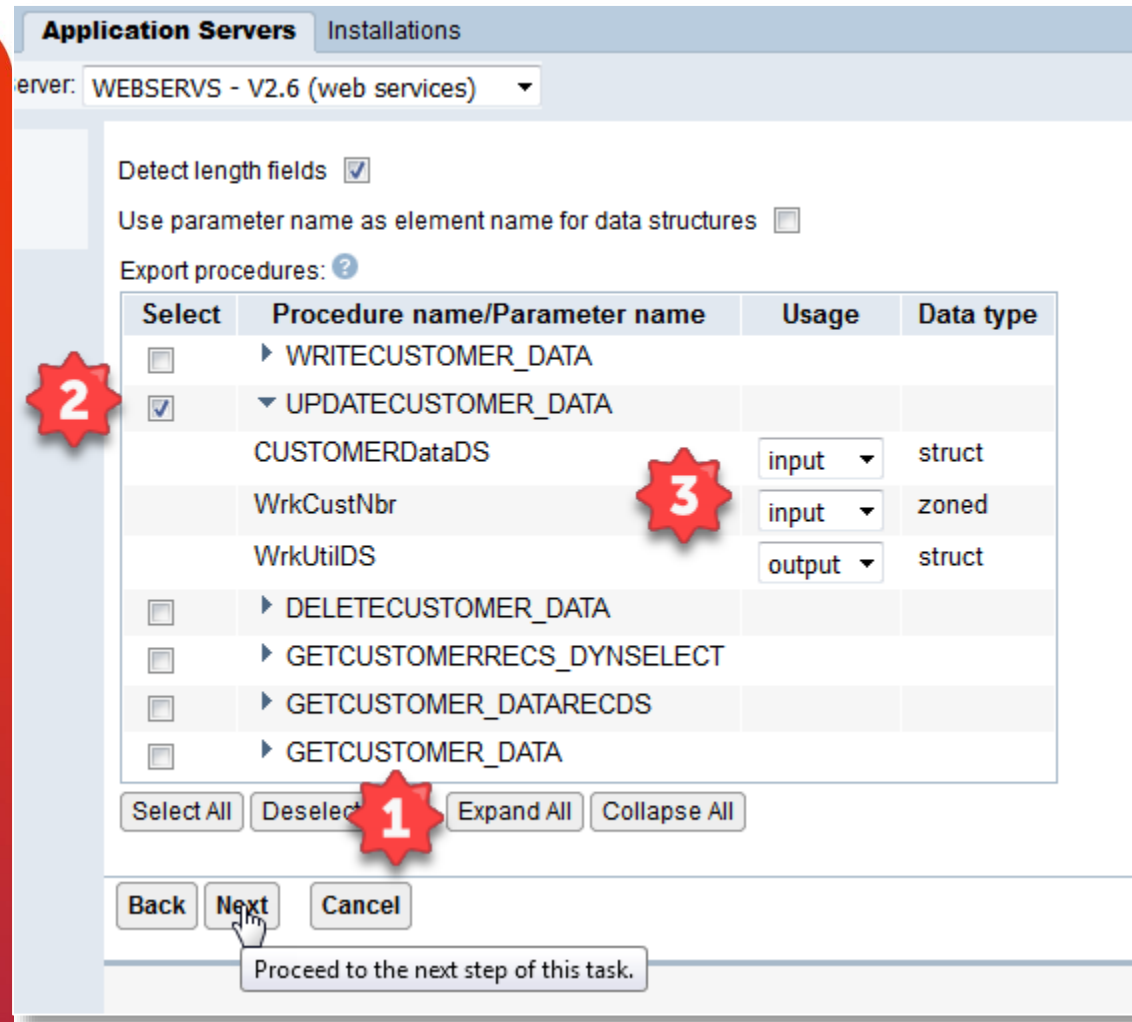

#### **Define Parameters**

- 1. Deselect All procedures
- 2. Select UPDATECUSTOMER\_DATA
- 3. Set CUSTOMERDataDS as an input parameter
- 4. Also WrkCustNbr As input

### Click **Next**

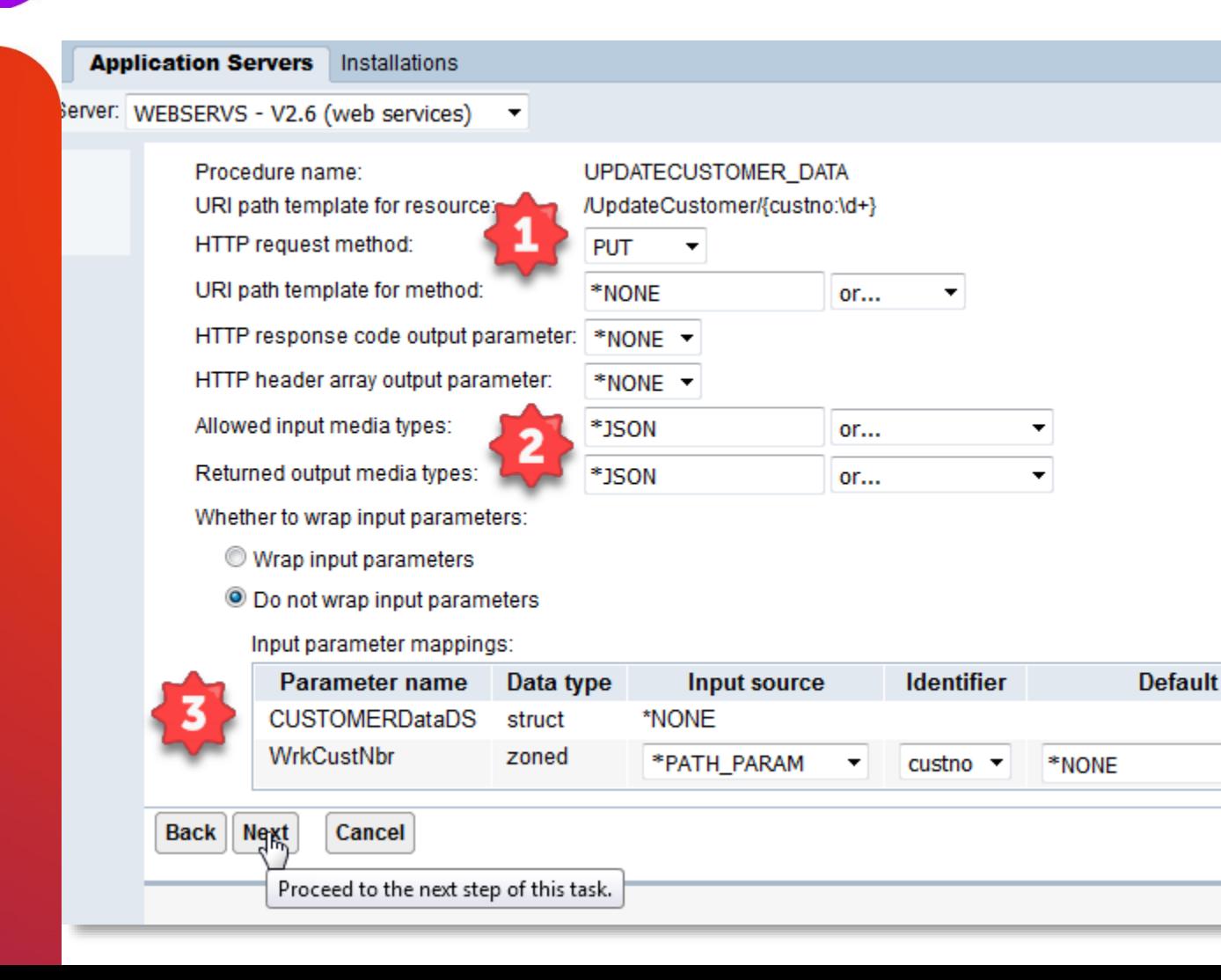

#### **Resource Method Information**

- 1. Change HTTP Method to **PUT**
- 2. Change Media types to JSON or XML
- 3. Mapping **WrkCustNbr**
	- Associate with custno
	- \*PATH\_PARAM will be in the URL of the request

#### Click **Next**

**Application Servers** Installations

Server: WEBSERVS - V2.6 (we **Application Servers** Installations Last four steps WEBSERVS > Managerver: WEBSERVS - V2.6 (w **Application Servers** Installations are the same. WEBSERVS > Managerver: WEBSERVS - V2.6 (we **Application Servers** Installations Deploy New Se erver: WEBSERVS - V2.6 (web services) Specify User ID for WEBSERVS > Manag Deploy New Se Make sure to WEBSERVS > Manage Deployed Ser The service requires Specify Library List **Deploy New Se** check your Specify Transport Inf **Deploy New Service** Specify User ID for th The functionality of th options before Web service progran Summary - Step 9 of 9 Use server's Specify transport infor clicking Finish!Specify an exis When you click Finish the web servic Specify library list po: The user ID m Insert libraries Information to be pas <sup>O</sup> Insert libraries User ID: WEB Service Methods Request Information Specify Transport Met Library list entries: Update the **Transport** Resource name: **UpdateCustomer** Library na **QUERY ST** Resource description: Update A Customer Recird  $\overline{\phantom{a}}$ **RPGTRAIN** Service install path: /www/webservs/webservices/services/UpdateCustomer REMOTE A  $\overline{\phantom{a}}$ **Back** Next URI path template: /UpdateCustomer/{custno:\d+} Remove All Add ||  $\overline{\phantom{a}}$ **REMOTE U** User ID for service: webservice Proceet Program: /QSYS.LIB/RPGTRAIN.LIB/CUSTSRVPGM.SRVPGM Back | Noxt  $\overline{\phantom{a}}$ **REQUEST** Library list for service: RPGTRAIN Proceed **Back Noxt** Proceed **Back Finish** Cancel Save all of the pending changes for this task.

### Questions or Comments?

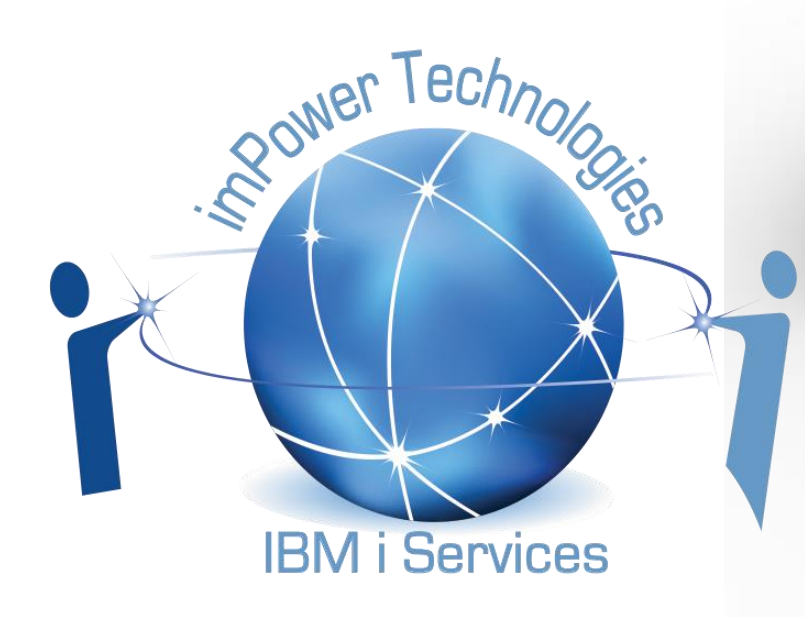

Jim Buck Phone 262-705-2832 Email – [jbuck@impowertechnologies.com](mailto:jbuck@impowertechnologies.com) Twitter - @j\_buck51

## The Omni User

#### **An Association of Chicagoland Computer Professionals**